VA ÉS ELISABETH SCHLEGL HUBERT PARTLE, IRENE HYNA ÉS ELISABETH PARTL, IRENE HYNA ÉS ELISABETH PARTL, IRENE HYNA ÉS ELISABETH PARTL, IR **SCHLEGL** 

# EGY NEM TÚL RÖVID  $\mathbf{B}$  between  $\mathbf{B}$   $\mathbf{B}$  and  $\mathbf{B}$   $\mathbf{B}$   $\$ HASZNÁLATÁR A HASZNÁLATÁR A SZERI A HASZNÁLATÁR A POLITIKUS A POLITIKUS A POLITIKUS A POLITIKUS A POLITIKUS A

AVAGY LATEX2e 78 PERCBEN

eredeti formájában (beleértve ebbe a szerzőket feltüntető címoldalt is). Változtatás, vagy egyes részek felhasz-<br>nálása esetén fel kell tüntetni az eredeti szerzőket, fordítót és a módosító személyek nevét is. Ha a dokumen

The not so Short Introduction to L<sup>AT</sup>EX2e. © T. Oetiker, 1996 LaTeX Kurzbeschreibung, UNI Graz & TU Wien, 1987, © H. Partl, I. Hyna & E. Schegl

Fordította: Németh László <nemethl@sol.cc.u-szeged.hu> Lektorálta: Wettl Ferenc <wettl@math.bme.hu>

Készült a HunTeX, és a Magyar Linux Dokumentációs Projekt keretében.

1998

# A fordító előszava

 $\sum$  jedt kiadványleíró és tördelő rendszert. Jellemző, hogy a E-1 $\mu$ x-ett rvendetes hír, hogy 1998 tavaszán megjelent az els® magyar, LATEX-hel foglalkozó könyv a Panem kiadó gondozásában [11]. A hír persze azoknak jelenthet örömet, akik már ismerték, vagy próbálták megismerni ezt az elsősorban egyetemi körökben eltera világ több száz tudományos folyóirata választotta szed®programjául. Magyarországon a TipoTFX, Akadémiai és Műszaki Kiadó kiadványai között találunk LATEX-hel készült könyveket (nem beszélve a számítástechnikai és egyetemi kiadókról).

A nyomdai tökéletességre törekvő szedőprogramot művészi érzékkel megáldott természettudósok tervezték és fejlesztik ma is. Kiemelend® közülük DONALD E. KNUTH matematikus, számos magyar nyelven is megjelent szakkönyv és ismeretterjesztő mű  $(A$  számítógép-programozás művészete I-III, Konkrét matematika, stb.) szerzője, aki a LAT<sub>EX</sub> lelkét, a T<sub>EX-</sub>et tervezte, illetve aki a LATEX kiadványok többségében használt Computer Modern betűcsalád betűit "metszette".

A most kézben tartott (vagy monitoron bámult) jegyzet mértéktartó bevezető a IATEX használatába. Öszintén remélem, hogy hasznos útmutatóul szolgál a szakdolgozatok, diplomamunkák, doktori disszertációk elkészítése- $\rm kor$ 

A fordítás során néhol lábjegyzetekkel, néhol az eredeti szöveget kibővítve, vagy kicsit megváltoztatva próbáltam a hazai eltérésekre felhívni a figyelmet.

A gyakorlat könnyebb elsajátítása érdekében egy függelékkel bővült a magyar fordítás. Itt kapott helyet egy kis nyelvtani és tipográfiai útmutató, és a teTEX programcsomag magyarításával és használatával foglalkozó rész. További információkat magyar nyelven az említett  $BT_FX$  kezdőknek és hala $dóknak$  c. kötetben találunk, illetve a http://www.math.bme.hu/latex honlapon.

Köszönöm a közreműködést Wettl Ferencnek, aki gondos lektorálásával egy világosabb, áttekinthet®bb, valamint pontosabb jegyzet elkészültét tette lehetővé.

Németh László

# Előszó

A LATEX [1] egy kiadványszerkeszt® rendszer, melynek használata leginkább a matematikai és más tudományos szövegek szedésében terjedt el. Emellett azonban alkalmas a levelektől kezdve a könyvekig számos egyéb kiadvány elkészítésére is. A IATEX a TEX rendszer [2] egyszerű, és hatékony használatát teszi lehet®vé.

Ez a jegyzet a  $\text{MTEX } 2_{\varepsilon}$  leglényegesebb alkalmazásait mutatja be. Részletesebb bevezetést nyújt a HTFX kezdőknek és haladóknak c. könyv [11]. A teljes leírás pedig a referenciaművekben található meg  $[1, 3]$ .

A LATEX IBM PC-n ishozzáférhet®. Sok egyetemi hálózaton telepítve van a rendszer és működésre kész. Helyi útmutatók segíthetik a hozzáférést [4]. Probléma esetén forduljunk ahhoz, akit®l ezt a könyvecskét kaptuk. A jegyzet nem ad tanácsot az installáláshoz, és a IAT<sub>E</sub>X rendszer belövéséhez, de megtanulható bel®le a rendszer által használt nyelvezet.

Az anyag négy fejezetre oszlik:

- 1. Fejezet A  $\text{MTEX} 2_{\varepsilon}$  forrásállományok felépítése. A fejezet elolvasása után már némi képet alkothatunk a rendszerr®l. A kép még meglehetősen homályos, de jól megalapozza a következő fejezetek anyagát.
- **2. Fejezet** A betűszedés rejtelmei. A LAT<sub>EX</sub> alapvető parancsai és környezetei. – A fejezet elolvasása után képesek leszünk megírni első LATEX művünket.
- 3. Fejezet Matematikai, és egyéb formulák szedése. Számos példa szemlélteti a LATEX fő erősségét, valamint táblázatok foglalják össze az elérhető matematikai szimbólumokat.
- 4. Fejezet Specialitások Egyéb hasznos lehetőségek: PostScript grafikák beillesztése, automatikusan kezelt irodalomjegyzék és tárgymutató, betűkészletek, és pozícionálás.

Mivel egymásra épülnek, tanácsos sorban olvasni a fejezeteket. Ez a jegyzet amúgy sem olyan hosszú. A példák gondos tanulmányozást igényelnek, mivel az információk jelentős hányada itt búvik meg.

LATEX-hel kapcsolatos anyagok a CTAN FTP archívumokban találhatók nagyobb b®ségben. Internet címeik: ftp.shsu.edu (USA), ftp.dante.de (Németország), ftp.tex.ac.uk (Anglia). Magyar tükreik:

ftp://ftp.sztaki.hu/pub/tex

ftp://ftp.iif.hu/mirrors/tex

A fordító szívesen fogadja a jegyzet bővítésére, változtatására vonatkozó javaslatokat.

# Tartalomjegyzék

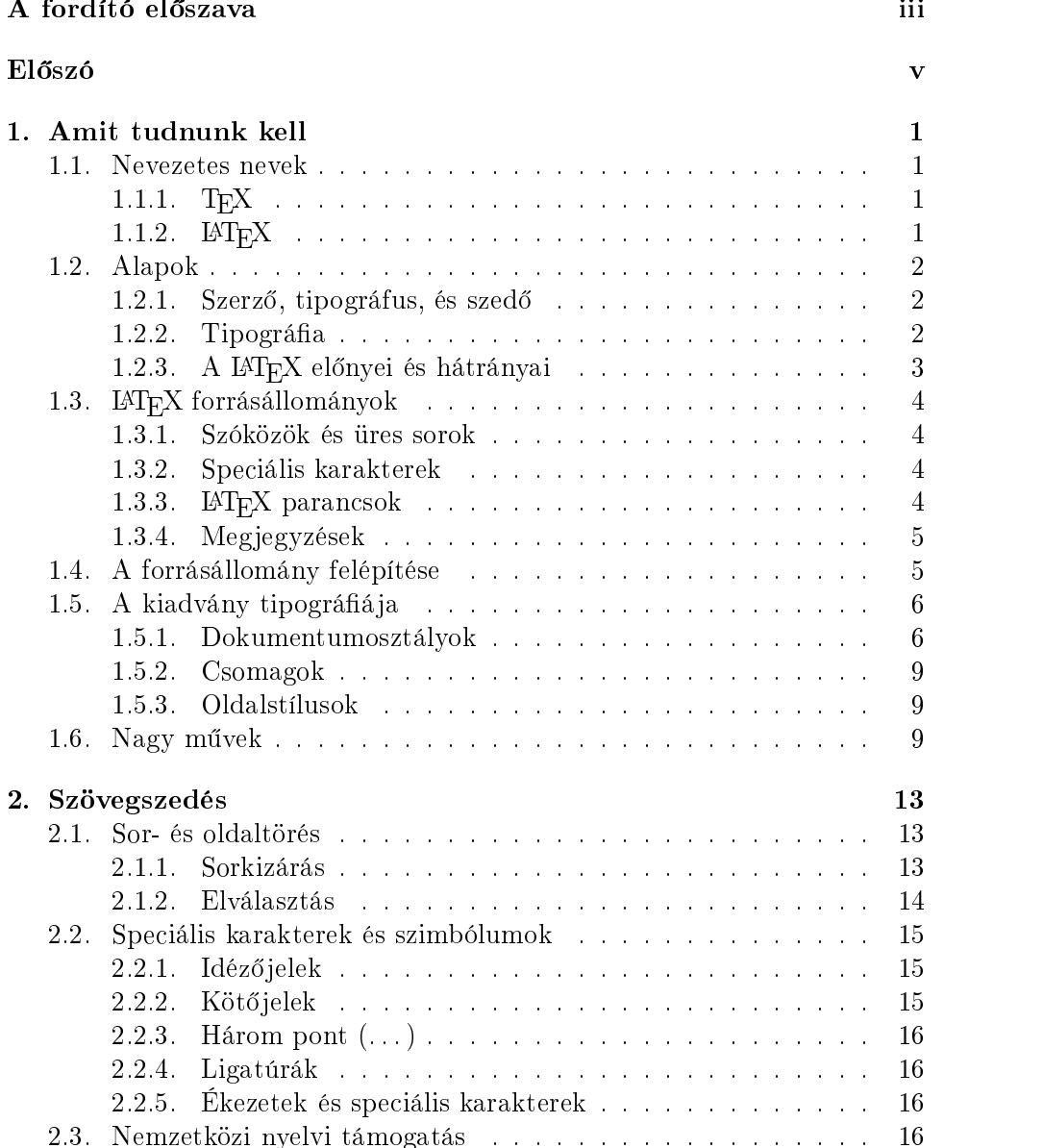

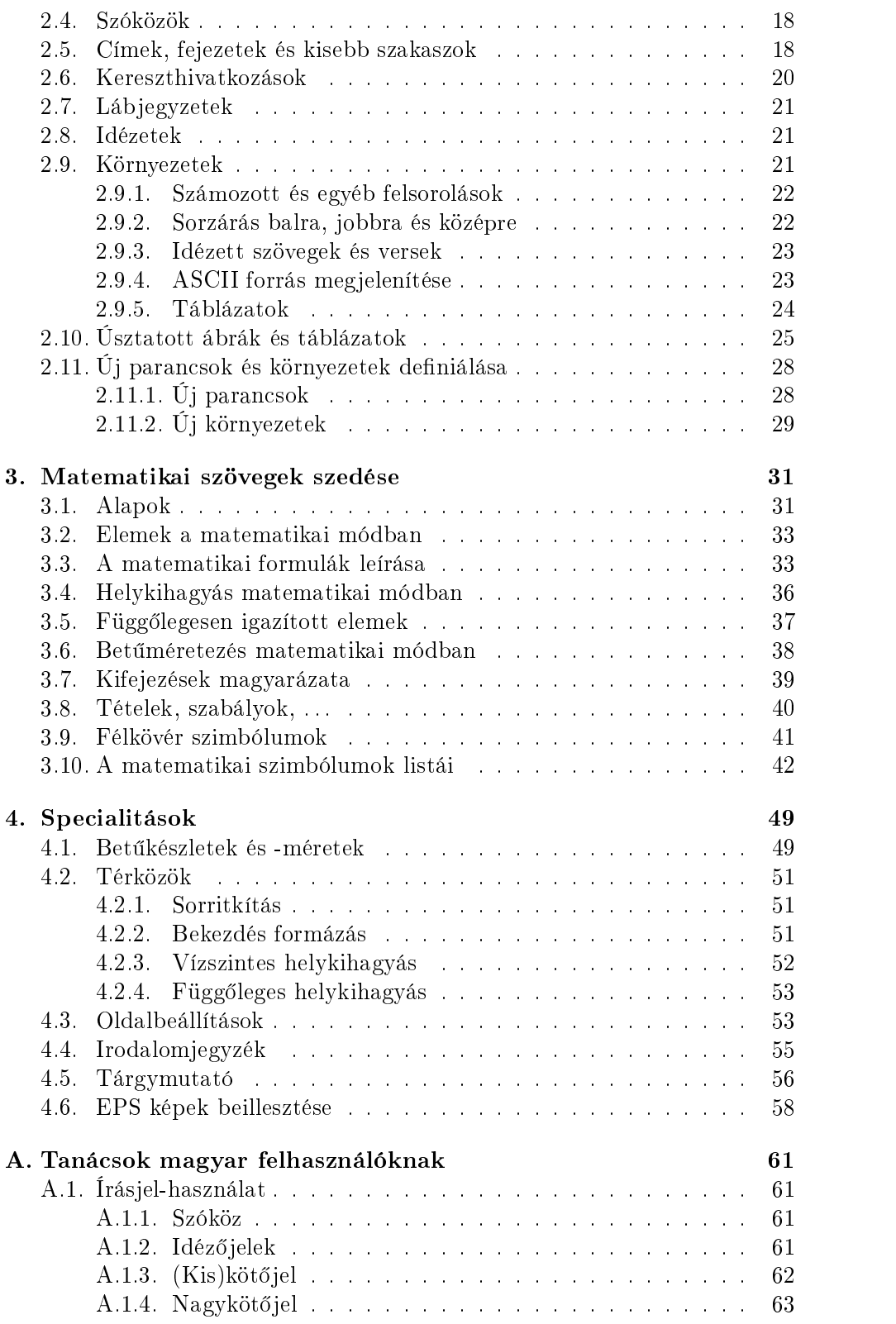

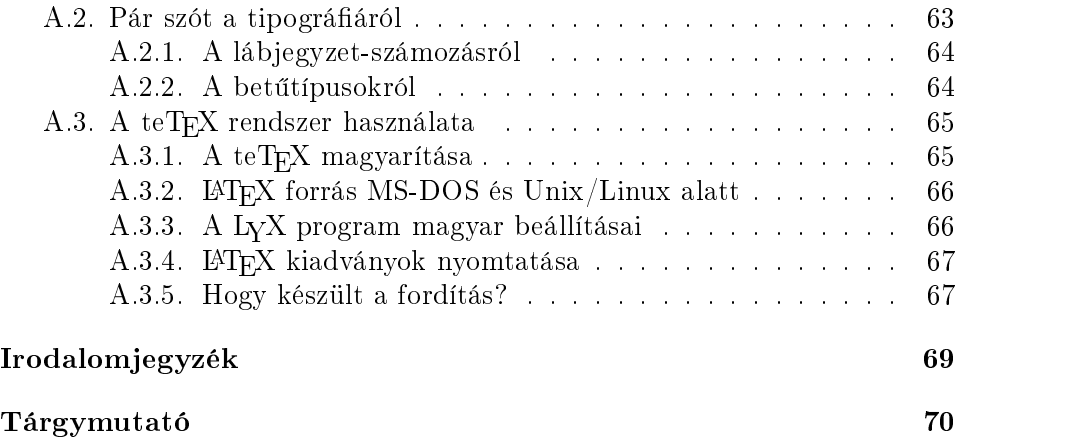

# Táblázatok jegyzéke

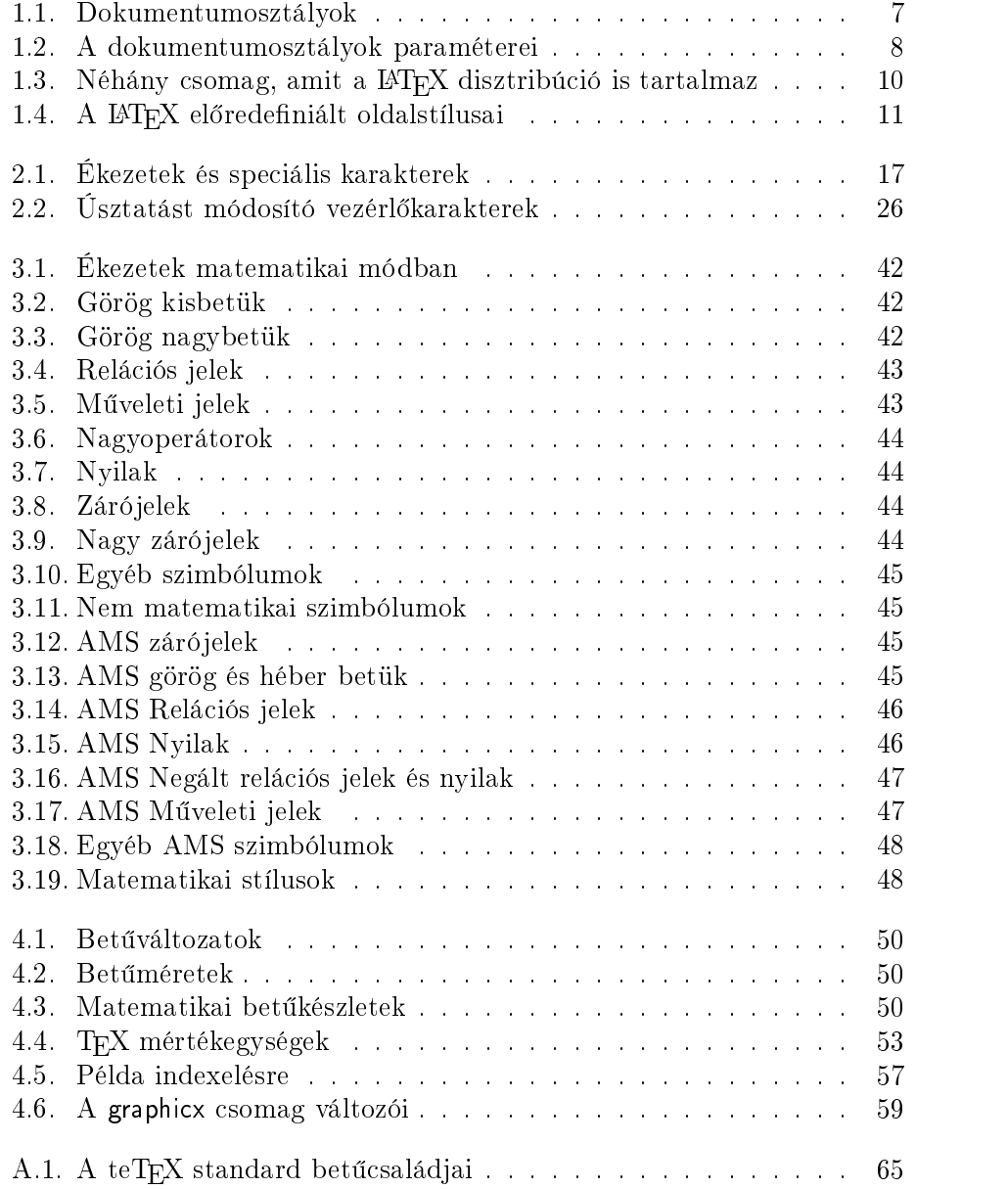

# 1. fejezet

# Amit tudnunk kell

A fejezet első része rövid áttekintést ad a LATEX  $2\varepsilon$  filozófiájáról és történetéről. A második rész a LATEX forrásállományok felépítését mutatja be. A fejezet áttekintésével képet kapunk a LATEX működéséről, amelyet majd a további fejezetek finomítanak.

# 1.1. Nevezetes nevek

# 1.1.1.  $T_{E}X$

A TEX program Donald E. Knuth alkotása [2]. Szövegek és matematikai formulák szedésére készült.

A TEX-et "teh"-nek ejtjük, olyan "h"-val, mint amilyen a magyar "ihlet". a német "Ach" vagy a skót "Loch" szóban van. ASCII környezetben TeX-ként írjuk.

# 1.1.2.  $LFT<sub>E</sub>X$

A IAT<sub>E</sub>X egy olyan programgyűjtemény, mellyel képesek vagyunk műveinket a legmagasabb tipográfiai követelményeknek is megfelelő minőségben kiszedni, egy előre definiált, professzionális kiadványleíró környezetet használva. A LAT<sub>E</sub>X-et eredetileg Leslie Lamport írta [1]. A LAT<sub>E</sub>X a T<sub>E</sub>X-et használja, mint formázó és szedő alaprendszert.

Jelenleg a IATEX3 csoport, és vezetőjük, Frank Mittelbach tevékenységének köszönhetően sor került a LAT<sub>EX</sub> csomag következetes módosítására, a régóta igényelt javításokra és tökéletesítésekre, a több éve megjelent LATEX 2.09 csomagot követ® módosított verziók egységesítésére. Az új verzió a LATEX  $2\varepsilon$  elnevezést kapta. Ez a könyvecske a LATEX  $2\varepsilon$ -vel foglalkozik.

A LATEX-et "lateh"-nek ejtjük. ASCII környezetben LaTeX-nek írjuk. A LAT<sub>E</sub>X 2<sub> $\varepsilon$ </sub> ejtése "lateh kettő e", és LaTeX2e-ként hivatkozunk rá.

# 1.2. Alapok

### 1.2.1. Szerző, tipográfus, és szedő

Ha publikálni akar, a szerz® átadja kéziratát egy kiadóvállalatnak. A cég tipográfusa megállapítja a kész m¶ felépítését (a hasábok szélességét, a használt betűtípusokat, a fejlécek feletti és alatti kihagyásokat, és a többit). A tipográfus instrukciói a kéziratba kerülnek, s ezek alap ján a nyomdász (vagy szedő) kiszedi a művet.

Egy tipográfus megpróbálja kitalálni, mi járhatott a szerz® fejében a kézirat megalkotása alatt. Szakmai tudása és a kézirat tartalma alap ján meghatározza a fejezetek fejlécének, a hivatkozásoknak, példáknak, formuláknak, és más összetev®knek az alakját.

Egy LATEX környezetben a LATEX magára vállalja a tipográfus és a TEXet használva a szedő szerepét is. Sajnos a  $\text{LTr}X$  "csak" egy program, ezért némileg több útmutatásra van szüksége. A szerz® plussz információval kell, hogy szolgáljon, leírva készülő művének logikai vázát. Ez a leírás gyakorlatilag a kézirat szövegébe illesztett "IATEX parancsok"-kal történik.

Ez egészen más megközelítés, mint a WYSIWYG1 , amit a legtöbb modern szövegszerkesztőnél – mint pl. a Word for Windows és WordPerfect – találunk. Ezekben az alkalmazásokban a felhasználók interaktívan formázzák begépelt szövegeiket, s a szerkesztés alatt is láthatják a végeredményt.

A LATEX esetében nem látjuk a végeredményt gépelés közben. Megtekinthető azonban, ha lefordítjuk megszerkesztett állományunkat a LAT<sub>E</sub>X-hel. Így még többször módosíthatjuk a kiadványt, míg jónak nem ítéljük a nyomtatásra.2

#### 1.2.2. Tipográfia

A tipográfia mesterség. Kontár szerzők gyakran súlyos tipográfiai hibákat követnek el, úgy vélve, hogy a könyvtervezés csak esztétikai kérdés. Ha egy könyv művészi, akkor jó a tipográfiája is." Ám egy könyvet olvasni szokás, nem pedig barangolni benne, mint egy galériában. Az olvashatóság és az áttekinthet®ség fontosabb szempont, mint a szép külalak. Például:

- $\bullet$  A megfelelő betűméret, a fejezetek és az alfejezetek megfelelő számozása világossá teszi az olvasó számára a kiadvány felépítését.
- A sorokat olyan rövidre kell választani, hogy ne fárassza a szemet, és olyan hosszúra, hogy azért szépen töltse be az oldalakat.

A WYSIWYG rendszerekkel gyakran esztétikus élményt nyújtó kiadványok is előállíthatók, de ezek csekély, vagy következetlen struktúrával ren-

<sup>1.</sup> Azt látod, amit kapsz. (What you see is what you get.)

<sup>2.</sup> A L<sub>Y</sub>X program Word for Windows-szerű felülettel, WYSIWYM megközelítéssel (what you see is what you mean azt látod, amit kapni akarsz) lehet®vé teszi, hogy szerkesztés közben is lássuk a L<sup>A</sup>TEX kiadványok egyfajta előnézetét.

delkeznek. A LAT<sub>EX</sub> megakadályozza a szerzőket a formázási hibák elkövetésében, azzal, hogy kikényszeríti a készülő kiadvány logikai felépítésének megadását. Ennek köszönhetően tud majd alkalmas tipográfiai beállításokat választani a LATEX.

# 1.2.3. A L<sup>AT</sup>EX előnyei és hátrányai

Vitatott téma lehet a WYSIWYG világ hívei és a LATEX-et használók között, kié a "jobb" rendszer. A L<sup>A</sup>T<sub>E</sub>X mindenesetre számos előnyös tulajdonsággal rendelkezik:

- Professzionális tipográfia, mellyel a kiadvány úgy néz ki, mintha nyomdában készült volna. (Optimális tördelés helyes elválasztással, ligatúrák használata, stb.)
- A matematikai formulák könnyedén és szépen megvalósíthatók.
- A felhasználónak csak egy kevés könnyen érthető parancsot kell megjegyeznie ahhoz, hogy képes legyen megadni a kiadvány logikai szerkezetét. Ha ezt megteszi, utána már szinte sosem kell a kiadvány formázásával foglalkozni.
- $\bullet$  Minden összetettebb struktúra mint a hivatkozások, úsztatott ábrák és táblázatok, láb jegyzet, tárgymutató, tartalom- és irodalomjegyzék – könnyedén előállítható.
- A L<sup>A</sup>T<sub>E</sub>X képességeit jelentősen megnöveli a számos szabadon hozzáférhető kiegészítő csomag. Például beilleszhetünk PostScript grafikákat vagy létrehozhatunk az adott kívánalmaknak megfelelő irodalomjegyzéket. Sok csomag ismertetésre kerül a  $\cancel{B T_F X}$  Companion-ben, és a  $\Delta A T$ FX kezdőkek és haladóknak c. műben, de legtöbbször a csomagok maguk is jól vannak dokumentálva.
- $\bullet$  A IAT<sub>E</sub>X szépen tagolt, és tipográfiailag helyes művek írására ösztönöz, mivel csak meghatározott szerkezetű szöveget fogad el.
- A T<sub>E</sub>X, a L<sup>A</sup>T<sub>E</sub>X 2<sub> $\varepsilon$ </sub> motorja, portábilis és a legtöbb operációs rendszeren szabadon hozzáférhető.

A LATEX-nek lehet némi hátránya is:

- Ambár az előredefiniált szövegformázó környezetek paraméterezhetők, egy egészen új tipográfiá jú környezet kialakítása bonyolult, és sok időbe kerül.3
- Leírás nélkül nem nagyon lehet boldogulni a IAT<sub>E</sub>X-hel. (Szerencsére e jegyzet birtokában már nem is tűnik olyan nagynak ez a hátrány.)

<sup>3.</sup> Úgy hírlik, hogy a készülő LATEX3 rendszer fokozott hangsúlyt fektet ennek módosítására.

# 1.3. LAT<sub>E</sub>X forrásállományok

A IAT<sub>E</sub>X inputja egy sima ASCII szöveges állomány. Bármilyen egyszerű szövegszerkesztővel előállíthatjuk. A szerkesztett szöveg együtt tartalmazza a kiadvány szövegét és a LATEX parancsait.

#### 1.3.1. Szóközök és üres sorok

A helykihagyó karaktereket, mint a szóközt, vagy tabulátor karaktert a LATEX egységesen szóközként kezeli. Az egymást követ® helykihagyó karakterek egy szóköznek számítanak. A sor eleji szóközöket nem értelmezi a L<sup>AT</sup>FX, és egy egyszerű sortörés is csak egy szóköznek felel meg.

A szövegben elhelyezett üres sor jelzi a bekezdés végét. Az egymást követő üres sorok itt is csak egy sornak számítanak. A következ® példa szemlélteti ezt. Jobb oldalon a forrás szövege, balra a formázott eredmény látható.

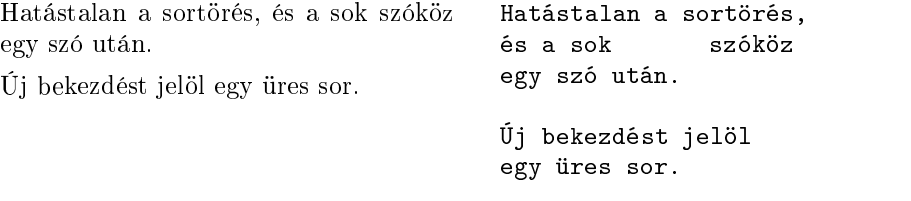

#### 1.3.2. Speciális karakterek

A következő jelek foglalt karakterek. Speciális jelentéssel bírnak a LATFX környezetben, ezért alapesetben nem használhatóak egy betűkészlet elemeként sem. Ha közvetlenül írjuk a szövegbe, normális esetben nem jelennek meg a végeredményben.

 $$ 8 \% # _ {\{ } } {\{ } }^ {\circ }$   $\sim$   $\wedge$ 

Amint a példa mutatja, a foglalt karakterek minden gond nélkül használhatóak, ha egy rep jelet (\) teszünk eléjük:

 $$ & \% \# \{ } \$ 

Több szimbólum és számos egyéb dolog részben speciális parancsok, részben parancsjelek segítségével érhető el.

#### 1.3.3.  $\cancel{\text{PTFX}}$  parancsok

A LAT<sub>E</sub>X parancsokban nem cserélhetőek fel a kis- és a nagybetűk. A parancsokat két nagyobb csoportra oszthatjuk alakjuk szerint:

• Rep jellel kezdődnek, és nevük csak az angol ábécé betűit tartalmazza. A parancsok után szóközt, esetleg számot, vagy egyéb jelet tehetünk, de betűt semmiképp sem.

• Repjelet és pontosan egy speciális karaktert tartalmaznak.

A LAT<sub>E</sub>X a parancsokat követő szóközöket nem veszi figyelembe. Ha egy parancs után szóközt szeretnénk, akkor írjuk utána a {} jelpárt és végül egy szóközt, vagy speciális helykihagyó parancsot. A kapcsos záró jel-pár segítségével a LATEX nem tünteti el a szóközöket.

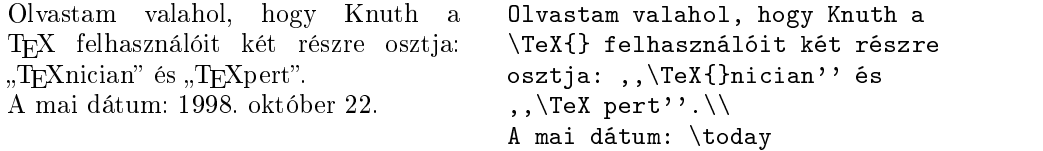

Vannak parancsok, amelyek egy, vagy több paramétert várnak. A paramétereket kapcsos záró jelben ({ }) adjuk meg a parancsok után. Néhány parancsnak fakultatív paraméterek is adhatók, ezeket szögletes záró jelbe ([ ]) tesszük a parancs után. A következ® példa pár LATEX parancsot villant fel. Aggodalomra semmi ok, később ezekkel is megismerkedünk.<sup>4</sup>

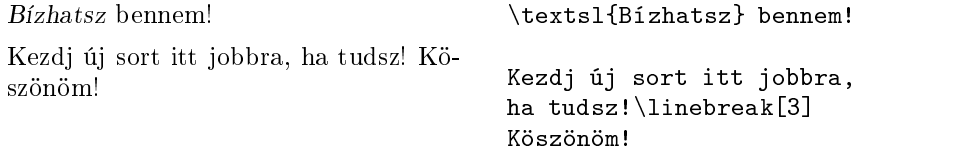

#### 1.3.4. Megjegyzések

Ha a LATEX egy % karakterrel találkozik egy forrásállomány feldolgozása közben, az aktuális sor hátralevő részét nem veszi figyelembe. Igy olyan megjegyzéseket fűzhetünk a forrásszöveghez, melyek nem kerülnek bele a kész, nyomtatott változatba. Másik tipikus alkalmazása, hogy letiltjuk vele a sorvégi szóköz beillesztését, ami megkönnyíti a hosszabb összefüggő karaktersorozatok írását.

```
Ez egy példa. Ez egy % hülye
                          % Jobb: szemléletes <----
                          példa%
```
# 1.4. A forrásállomány felépítése

Minden LATEX forrásnak a következővel kell kezdődnie:

\documentclass{...}

<sup>4.</sup> Sajnos megtévesztő az eddig használt LATEX parancs kifejezés, mivel nem csak a parancsokra, hanem a LATEX változóira is ilyen formában hivatkozunk.

Ezzel a sorral a kiadvány típusát határozzuk meg. Utána még további parancsokat adhatunk meg, melyek az egész kiadvány stílusát befolyásolják, vagy betölthetünk kiegészítő csomagokat.

A csomagok betöltésére a következ® parancs szolgál:

\usepackage{...}

Az els®dleges beállítások után a következ® paranccsal kezdjük a forrásállomány törzsét:

\begin{document}

A forrásállomány törzsébe kerül a kiadványunk szövege, némi LATEX paranccsal megspékelve.<sup>5</sup> A forrásállomány végét a

\end{document}

parancs jelzi. Ha van még valami e parancs után, azt a IATFX már nem veszi figyelembe.

Az 1.1. ábra a minimális  $\mathbb{P}\mathbb{F} \times 2_{\varepsilon}$  forrásállomány tartalmát mutatja. Valamivel komplikáltabb állományra példa az 1.2. ábra.

# 1.5. A kiadvány tipográfiája

### 1.5.1. Dokumentumosztályok

A LATEX els®ként arra kiváncsi, hogy milyen típusú kiadványt szeretnénk írni. Ezt a \documentclass paranccsal adjuk meg:

 $\dot{\text{documentclass}[opciók] \{osztdly\}}$ 

Itt az osztály határozza meg a kiadvány típusát. Az 1.1. táblázat tartalmazza azt a négy dokumentumosztályt, ami a kés®bbiekben ismertetésre kerül. A  $\Delta E_{\text{F}}$ X  $2_{\epsilon}$  rendszer további dokumentumosztályokat is tartalmaz, pl. levélíráshoz. Az *opciók* a dokumentumosztály működését módosítják. Itt az egyes paramétereket vessz®vel elválasztva adjuk meg. Az 1.2. táblázat mutatja a standard paramétereket.

Példa: Ha egy LAT<sub>EX</sub> kiadvány forrása a

5. A \documentclass és a \begin{document} parancsok közé eső rész a preambulum.

\documentclass{article} \begin{document} A kicsi sz\'ep. \end{document}

1.1. ábra. A minimális LATEX forrás

```
% Példa egy cikk forrására, ha azt LINUX vagy
% WINDOWS alatti, ékezetes betűket is kezelni
% képes szövegszerkeszt®vel írtuk. Amennyiben
% MS-DOS-os szövegszerkeszt®vel dolgozunk, a
% második sorban cseréljük ki a latin2 opciót
% cp852-re.
\documentclass[a4paper,11pt]{article}
\usepackage[latin2]{inputenc}
\usepackage[T1]{fontenc}
\usepackage[magyar]{babel}
\usepackage{indentfirst}
\frenchspacing
\author{H.~Partl}
\title{Minimalizmus}
\begin{document}
\maketitle
\tableofcontents
\section{Bevezetés}
Nos, itt veszi kezdetét kedvenc cikkem.
\section{Befejezés}
\dots{} és itt ér véget.
\end{document}
```
1.2. ábra. Példa egy cikk forrására

1.1. táblázat. Dokumentumosztályok

- article a tudományos publikációk, előadások, kisebb jelentések, programdokumentációk, meghívók, stb. számára.
- report a nagyobb jelentések, kisebb könyvek, PhD tézisek, stb. számára, melyek jellemz® je, hogy több fejezetre tagolódnak.

book az igazi könyvek számára.

 $\lambda$  . In document of the document  $\lambda$ 

slide a fóliák számára. A dokumentumosztály nagyméretű talpnélküli betűket használ.

1.2. táblázat. A dokumentumosztályok paraméterei

- 10pt, 11pt, 12pt A kiadvány bet¶típusának alapméretét adhatjuk meg pont ban. Ha egy fenti paramétert sem adunk meg, akkor az alapértelmezett 10pt fog élni.
- a4paper, letterpaper, ... Megadjuk a papír méretét. Az alapértelmezett paraméter a letterpaper. Használhatók még a következ®ek is: a5paper, b5paper, executivepaper, és legalpaper.
- fleqn A matematikai formulákat nem középre, hanem balra zárja a LATEX.
- leqno A matematikai formulák számozása a jobb oldal helyett balra keriil.
- titlepage, notitlepage Annak beállítása, hogy a kiadvány címe külön oldalra kerüljön-e vagy nem. Az article osztály nem kezd új oldalt a cím után, míg a report és a book igen.
- twocolumn A szedés két hasábos formába történik.
- twoside, oneside Az egy, vagy kétoldalas kiadvány között választhatunk. Az article és a report alapesetben egyoldalas, míg a book kétoldalas.
- openright, openany Az új fejezetek nyítóoldalának elhelyezkedését állíthatjuk be. Az openright paraméterrel az új fejezetek mindig jobb oldalon kezdődnek. Az article osztályban - fejezetek híjján nincs értelmezve ez az opció. A report osztályon belül a következő oldalon való fejezetkezdés az alapértelmezett, a book osztályon belül a jobb oldali kezdet.

#### \documentclass[11pt,twoside,a4paper]{article}

sorral kezdődik, akkor egy cikk írásához fogtunk hozzá, ami tizenegy pon $tos$  alapbetűmérettel, kétoldalas formában kerül majd nyomtatásra  $A4$ -es papíron.

#### 1.5.2. Csomagok

Gyakran kerülünk olyan helyzetbe, hogy a LATEX kevésnek bizonyul egyegy konkrét feladat megoldásához. Például ha grafika, színes szöveg, vagy forráskódot tartalmazó állomány beillesztése a célunk, a LATEX kiegészítésre szorul. A kiegészítéseket csomagoknak nevezzük. A csomagok használata a

#### $\{\text{usepackage}[opciók] \}$

paranccsal történik, ahol a csomag a kiegészít® csomag neve, és az opciók pedig a csomag speciális paramétereit tartalmazhatja. Jónéhány csomag a  $\text{LATEX2}_{\varepsilon}$  disztribúció része. (Lásd 1.3. táblázat.) Másokat külön szerezhetünk be. Valószínű, hogy erről bővebb információt kapunk a helyi hálózatunkon. Az elsődleges információforrás a  $\mathbb{Z}F_{\mathbb{R}}X$  Companion [3]. Itt csomagok százainak leírását találjuk meg, illetve annak részletes ismertetését, hogy hogyan írhatunk mi is kiegészítő csomagokat a  $\text{Lipx2}_{\varepsilon}$  rendszerhez.

#### 1.5.3. Oldalstílusok

A LAT<sub>E</sub>X három előredefiniált fejléc/<sub>"</sub>, lábléc" kombinációt, vagyis oldalstílust tartalmaz. A *stílus* paraméter jelöli ki a

#### \pagestyle{stílus}

parancsban a megfelel® oldalstílust. Az 1.4. táblázat mutatja a lehetséges oldalstílusokat.

Az aktuális oldal stílusát változtatja meg a következő parancs:

#### $\th$ ispagestyle $\{stílus\}$

Az a jánlott irodalomban találunk arra vonatkozóan információt, hogy hogyan készítsünk saját fejléc és "lábléc" stílusokat. (A feladatunkat jelentősen megkönnyíti a fancyhdr csomag. Ennek dokumentációját is érdemes tanulmányozni.)

# 1.6. Nagy művek

Ha nagy művön dolgozunk, jogosan merül fel az az igény, hogy a forrásállományunkat több részre osszuk.<sup>7</sup> A L<sup>A</sup>TEX két parancsa segít ebben. Az

<sup>7.</sup> Ezzel a szerkesztés biztonságosabb, az ellen®rz® fordítás pedig gyorsabb lehet.

1.3. táblázat. Néhány csomag, amit a LATEX disztribúció is tartalmaz

- doc LATEX programok dokumentálását teszi lehet®vé. Leírása a doc.dtx állományban és a IATFX Companion-ben található.
- exscale A matematikai betűkészlet jeleinek rugalmas méretezését teszi lehetővé. Leírása az exscale.dtx állományban.
- fontenc A LATEX betűkódolásának beállítása.<sup>6</sup> Leírása a ltoutenc.dtx állományban.
- ifthen Parancsokat nyújt a "ha... akkor... különben..." szerkezet számára. Leírása a ifthen.dtx állományban és az ajánlott irodalomban.
- latexsym Szimbólum fontkészlet használatát teszi lehetővé. Leírása a latexsym.dtx állományban és az a jánlott irodalomban.
- makeidx Egyszerű parancsokat tartalmaz tárgymutató készítéséhez. Leírása ebben a 4.5. pontban és az a jánlott irodalomban.
- syntonly A LATEX feldolgozza a forrásállományt, anélkül, hogy elvégezné a szöveg tördelését. Leírása a syntonly.dtx állományban és az a jánlott irodalomban. Gyors hibaellen®rzésre használható.
- inputenc Átkódolja a forrásállományt a paraméterként kijelölt kódtáblának megfelel®en. Ez lehet ASCII, ISO Latin-1 (nyugat-európai), ISO Latin-2 (közép-európai), 437/850 IBM kódtábla, Apple Macintosh, Next, ANSI-Windows vagy a felhasználó által definiált típus. Leírása az inputenc.dtx állományban.

<sup>6.</sup> A \usepackage[T1]{fontenc} parancs hatására a cm helyett az európai nyelvek számára készült ec bet¶készleteket használjuk.

 $\in$ include{ $f$ ájlnév}

parancsot a forrásállomány törzsén belül használhatjuk, a *fájlnév* nevű fájl tartalmának beillesztésére. A betöltött fá jl tartalma mindig új oldalon kezdődik.

A következ® parancsot a LATEX forrás preambulumában használhatjuk. Arra szolgál, hogy rugalmasan leszűkítsük a beillesztésre váró fájlok körét:

 $\in$ ludeonly $\{fájlnév, fájlnév, ... \}$ 

Csak a listában szereplő állományok töltődnek be a teljes szövegdokumentumba, amennyiben persze szerepelnek az \include parancsok valamelyikében is. Jegyezzük meg, hogy a fá jlnevek és a vessz®k között nem lehet szóköz.

Ahogy már említettük, az \include paranccsal beillesztett szöveg új oldalon kezd®dik. Ez nem haszontalan, mivel akárhogy is változtatjuk az \includeonly parancsban az éppen beillesztend® fá jlok listá ját, az oldaltörések helye nem változik a betördelt szövegben.

Néha nem kívánatos az új oldalon való kezdés. Ekkor a

\input{fájlnév }

parancs használható. Ez csak egyszer¶ beillesztést végez oldaltörés nélkül.

1.4. táblázat. A IAT<sub>E</sub>X előredefiniált oldalstílusai

plain Az oldalszám a lap aljára kerül, középre pozicionálva. Ez az alapértelmezett oldalstílus.

headings Az aktuális fejezet címe és az oldalszám a lap tetejére kerül, míg a lap alja üres marad. (A jegyzet hasonló oldalstílussal készült.)

empty A fejléc és a lap alja is üres marad.

# 2. fejezet

# Szövegszedés

Az előzőek alapján már lehet némi fogalmunk a IATEX 2 $_{\cal E}$  forrásállományok felépítésér®l. A most következ® fejezet anyagával kiegészítve már mindent tudni fogunk egy valódi LATEX kiadvány elkészítéséhez.

# 2.1. Sor- és oldaltörés

# 2.1.1. Sorkizárás

A könyvek gyakran tömbösített, vagy sorkizárt szedést alkalmaznak, tehát a sorok hossza azonos a szövegben. A LAT<sub>E</sub>X a sortöréseket és a szóközöket optimalizálva, az egész bekezdés tartalmát figyelembe véve igyekszik elhelyezni. Ha szükséges, automatikusan elválaszt. A bekezdések szedése az adott dokumentumosztálytól függ. Alapesetben a bekezdés els® sora beljebb kezdődik, és a bekezdések közti távolság a sorközzel egyezik meg. A 4.2.2. pont részletesebben tárgyalja ezt a témát.

Ha szükséges, adott helyen is sortörésre bírhatjuk a LATEX-et a

\\ vagy \newline

parancsokkal. Ezzel új sort kezdünk anélkül, hogy új bekezdést nyitnánk. Bővebb változat a

### $\setminus$

parancs, amivel megtiltjuk a sortörést esetleg közvetlenül követ® oldaltörést. Új oldalon folytatja a szedést a LATEX a

#### \newpage

parancs hatására. A következő négy parancs is a nevéhez hűen működik:

#### $\langle [n], \nabla F \rangle$   $[n], \Delta F[n], \pabla F[n]$  és \nopagebreak[n]

vagyis sor- és oldaltörést vált ki, illetve tilt meg. Megadhatunk egy n paramétert is, melynek nulla és négy között változhat az értéke. Amennyiben négynél kisebb az érték, a LATEX felülbírálhatja kérésünket, ha az kevésbé jó, vagy kicsit rossz, rossz vagy nagyon rossz szövegképet eredményez  $(n = 0, 1, 2, 3)$ .

A LATEX mindig megpróbálja megkeresni a legjobb sortörést. Ha nem sikerül a magas követelményeknek megfelel® módon eltörni egy sort, akkor azt hagyja kilógni a bekezdés jobb szélén. Fordítás közben ilyenkor kapunk "overfull hbox" hibaüzenetet.<sup>1</sup> Leggyakrabban ez akkor következik be, ha a L<sup>A</sup>T<sub>E</sub>X nem boldogul egy szó automatikus elválasztásával. Ha kiadjuk a \sloppy parancsot, a L<sup>A</sup>T<sub>E</sub>X követelményei kisebbek lesznek. Az esetleges problémát úgy oldja meg, hogy nagy mértékben növeli a szóközöket, amíg a végeredmény nem optimális. Ilyenkor az "underfull hbox" üzenet figyelmezteti a felhasználót a kevésbé szép, "kiha jtott" sorokra. Többnyire azonban elfogadható végeredményt kapunk. A \fussy parancs pontosan ellenkező hatású. Arra az esetre való, ha kevésnek találnánk a LATEX hibaüzeneteit.

#### 2.1.2. Elválasztás

A LATEX, ha szükséges, elválasztja a szavakat. Az elválasztási eljárás kivételes esetekben nem tud helyesen elválasztani, ilyenkor pár paranccsal segíthetünk ezen. Ilyen hasznos parancs a

#### \hyphenation{szavak listája}

ahol a paraméterként megadott szavak lehetséges elválasztási helyeit a "-" jellel jelöljük. Ezt a parancsot a forrásállomány preambulumában kell elhelyeznünk. A szavak csak betűket tartalmazhatnak. A nagybetűk ekvivalensek a kisbetűkkel. A következő példa alapján az "elválasztás" "Elválasztás"-ként is helyesen lesz elválasztva, míg a "FORTRAN" elválasztása még "Fortran"ként és "fortran"-ként is meg lesz tiltva. Speciális karakterek és szimbólumok nem használhatók a szavakban.

Példa:

#### \hyphenation{FORTRAN El-vá-lasz-tás}

A \- paranccsal tetsz®leges helyen jelölhetünk elválasztást szavakban. Ilyenkor csak az adott helyen, vagy helyeken fogja elválasztani a megjelölt szót a LATEX. Különösen akkor jó ez, ha a szavak speciális karaktereket (pl. ékezetes betűket) tartalmaznak, mivel ezeket a LAT<sub>E</sub>X nem választja el automatikusan.2

– Tyű! – mondta Béla. – Azt a rézfán- $\begin{array}{lll} \text{fit}{}_{\rm V}{}^{~~\rm ii} \text{ of}{}_{\rm i}{}^{~~\rm iii} \text{ of}{}_{\rm i}{}^{~~\rm iii} \text{ of}{}_{\rm i}{}^{~~\rm iii} \text{ of}{}_{\rm i}{}^{~~\rm iv} \end{array}$ 

<sup>1.</sup> Illetve fel van tüntetve a hibás sor, és annak száma is. Ez nagyon hasznos a javításhoz.

<sup>2.</sup> Installálható automatikus (és helyes) magyar elválasztás is a  $E_{\text{EX-}}$ hez. Lásd később.

Az elválasztás letiltására a következő parancs is használható:

#### $\n\mod szöveg$

A paraméterként megadott szöveg minden esetben egy sorban marad.

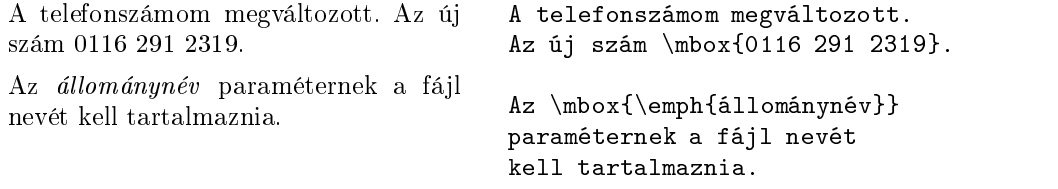

A kett®zött több jegy¶ mássalhangzót tartalmazó szavak elválasztására egyszerű megoldást nyújt a később ismertetésre kerülő babel csomag. A kettőzött több jegyű mássalhangzók elé tegyünk egy fordított aposztrófot.

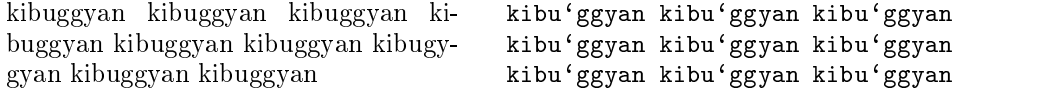

# 2.2. Speciális karakterek és szimbólumok

### 2.2.1. Idézőjelek

Ne használjuk a klaviatúra " jelét idézőjelnek. A helyesírás rendes nyitó és záró idézőjeleket kíván. A LAT<sub>F</sub>X esetében két vessző a nyitó idézőjelet, két aposztróf pedig a záró idéző jelet jelöli.<sup>3</sup>

,Nyomja meg az »x« gombot!",,Nyomja meg az >>x<< gombot!''

### 2.2.2. Kötőjelek

A LATEX-et használva négy hasonló jelet kell tudnunk megkülönböztetni. Ebből hármat különböző számú kötő jelből álló sorozattal kódolunk. A negyedik jel a mínusz jel, amivel a külön fejezetben tárgyalt matematikai környezetben találkozhatunk.

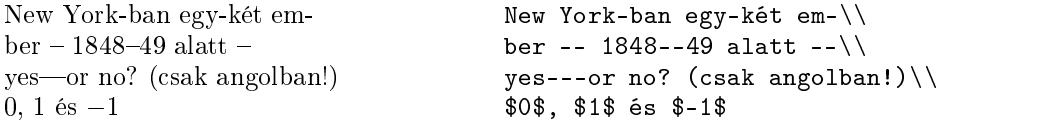

A jelek neve: - kisköt® jel, -- nagyköt® jel, --- kvirtmínusz és \$-\$ mínuszjel.

<sup>3.</sup> Ehhez azonban szükség van a \usepackage[T1]{fontenc} parancs kiadására is a pre ambulumban.

# 2.2.3. Három pont  $(\dots)$

Az írógép esetében egy vessz®, vagy egy pont ugyanakkora helyet foglal el a papíron, mint akármelyik bet¶. A nyomdai termékekben ezek a jelek nagyon közel kerülnek a betűkhöz. Így "három pont" jelet nem kaphatunk három pont leütésével, hiszen a térközök hibásak lennének. A megoldás a

#### \dots

parancs használata.

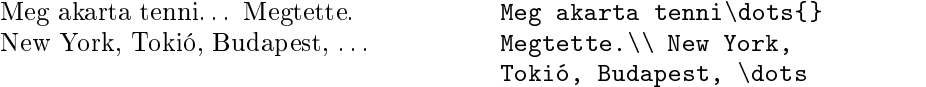

## 2.2.4. Ligatúrák

Bizonyos betűkombinációk nem külön betűkként, hanem egyetlen speciális nyomdai jelként kerülnek a kiszedett szövegbe.

ff fi fl ffi ffl helyett ff fi fl ffi ffl

Ezek az úgy nevezett f-ligatúrák. Használatuk kötelező érvényű a magyar nyomdászatban.4

### 2.2.5. Ékezetek és speciális karakterek

A LATEX sok nyelv ékezetés és speciális karakterét képes megjeleníteni. A 2.1. táblázatban az "o" betű példáján mutatjuk be a lehetséges ékezeteket. Természetesen más betűket is ugyanígy ékezesíthetünk.

Az i és j betű ékezesítése előtt le kellene szednünk a pontot. Ez megoldható a \i és a \j parancsokkal.

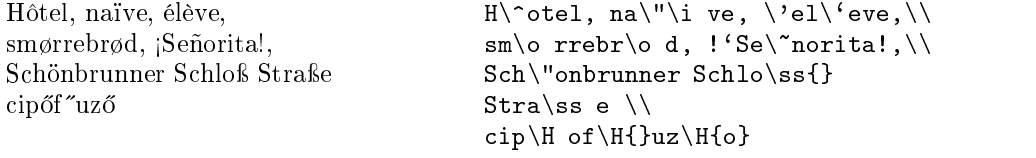

# 2.3. Nemzetközi nyelvi támogatás

Ha más nyelveken szeretnénk publikálni, az angoltól eltérő elválasztási szabályok is beállíthatók a IAT<sub>E</sub>X-en belül.

<sup>4.</sup> A német tipográa a toldalékok és az összetett szavak határán eltekint a ligatúrák használatától. Pl.: Auflage, melynek forrása: Auf $\setminus$ lage.

Számos nyelvhez jól használható Johannes Braams babel csomagja. A csomag használatához LATEX rendszerünk speciális konfigurációja szükséges. Erről a helyi útmutatók adhatnak tájékoztatást.<sup>5</sup>

Ha rendszerünk megfelelően van konfigurálva, a babel csomag a

#### $\{\text{usepackage}[nyelv] \{babel\}$

paranccsal aktiválható a \documentclass parancs után. Az elérhető nyelvek listá ját a babel csomag dokumentáció ja ismerteti. A magyar babel-t a \usepackage[magyar]{babel} paranccsal érhetjük el.

A babel néhány nyelvhez új parancsot is deniál. Nyelvünk számára a 3.7-es verzióig csak egy speciális parancsot tartalmazott. Ez pedig az \ondatemagyar parancs.

Kelt Szegeden, 1998. október 22-én. Kelt Szegeden, \ondatemagyar.

Számos számítógépes környezetben a speciális karakterek közvetlenül vihetők be a billentyűzetről. A LAT<sub>E</sub>X képes értelmezni ezeket a jeleket is. 1994 decembere óta a  $\mathbb{F} \mathbb{F} X2_{\varepsilon}$  kibocsátásával jónéhány forrás átkódoló bővítés is részét képezi az alap LAT<sub>EX</sub> rendszernek. Az inputenc csomagot használva jelölhetjük ki azt a kódszabványt, amit a számítógépes környezetünk használ a speciális jelek kódolására. Bár ugyanazt látjuk, a háttérben eltérő kódrendszerek rögzíthetik a jeleket. Például MS-DOS környezetben a hosszú ® kódja decimálisan 139 a 852-es kódtáblában, Linux környezetben 245 az ISO-LATIN 2 kódolásban. A preambulumban ennek megfelel®en adjuk ki az \usepackage[cp852]{inputenc} vagy az \usepackage[latin2]{inputenc} parancsot.

5. Illetve a függelék.

| $\overline{0}$ $\vert$ $=$ 0 $\overline{0}$ $\vert$ $\overline{0}$ $\vert$ $\overline{0}$ $\vert$ $\overline{0}$ $\vert$ $\overline{0}$ $\vert$ $\overline{0}$ $\vert$ $\overline{0}$ $\vert$ $\overline{0}$ $\vert$ $\overline{0}$ $\vert$ $\overline{0}$ $\vert$ $\overline{0}$ $\vert$ $\overline{0}$ $\vert$ $\overline{0}$ $\vert$ $\overline{0}$ $\vert$ $\overline{$ |                              |                                                       |                       |                     |
|----------------------------------------------------------------------------------------------------|------------------------------|-------------------------------------------------------|-----------------------|---------------------|
| ŏ\uo ŏ\vo ő\Ho                                                                                                    |                              |                                                       |                       | $Q \cap (C \cap O)$ |
| $\alpha$ \oe<br>$\aa$ \aa $\AA$ \AA                                                                                                    |                              | $(E \setminus 0E \t a \setminus ae \t E \setminus AE$ |                       |                     |
| $\emptyset$ \0 $\emptyset$ \0 \1 \1<br>$1 \lambda i$                                                                                                    | $J \lambda j$ i <sup>'</sup> |                                                       | $\lambda = \lambda^2$ | L \L                |

2.1. táblázat. Ékezetek és speciális karakterek

A szép sorkizárt szedéshez a LATEX bizonyos határok közt képes változtatni a szóközök méretét. Az angolszász tipográfiának megfelelően a mondatok után kicsivel nagyobb szóközt szed a program. A LATEX feltételezi, hogy a mondatok ponttal, kérdő jellel, vagy felkiáltó jellel végződnek. Kivétel, ha a pont egy nagybetűt követ, mivel ilyen esetekben általában rövidítésről van

Konkrét esetben bármikor módosíthatunk ezen. Nem növelt méretű szóközt kapunk, ha a szóköz elé rep jelet helyezünk a forrásban. Hasonló hatású, ha szóköz helyett hullámvonal jelet (~) használunk, azonban a hullámvonal karakter a sortörést is meggátolja ennél a pontnál ("nem törő szóköz"). A  $\Diamond$ paranccsal nagybet¶t követ® pontból is mondatzáró pontot csinálhatunk.

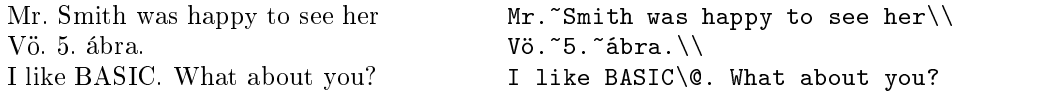

A mondatok közti nagyobb szóköz kikapcsolható a

#### \frenchspacing

paranccsal. Ha magyarul írunk, helyezzük el ezt a parancsot a preambulumban. Természetesen ha be van állítva a \frenchspacing, a \@ parancs használata feleslegessé válik.

# 2.5. Címek, fejezetek és kisebb szakaszok

Az olvasó dolgát megkönnyítendő, a művet fejezetekre, kisebb és még kisebb szakaszokra tagoljuk. A LATEX számos paranccsal támogatja a szakaszok megfelelő kialakítását. Az article osztályban a következő szakaszkezdő parancsok használhatók:

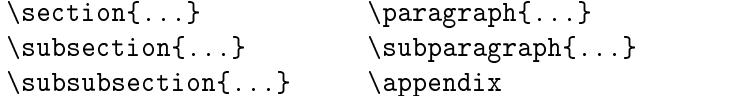

A report és a book osztály két további szakaszkezdő paranccsal – a résszel és a fejezettel – bővül:

\part{...} \chapter{...}

Lényeges, hogy a parancsok egymásba ágyazásának logikus sorrendjét betartsuk.6

<sup>6.</sup> A sorrend a következ®: part, chapter, section, subsection, subsubsection, paragraph, subparagraph.

Mivel az article dokumentumosztályú forrásokban nincsenek fejezetek, nagyon egyszerűen fűzhetünk cikkeket egy kiadványba: a report, vagy a book osztály fejezeteiként. A szakaszok közti helykihagyások, és a szakaszcímek méretezése és számozása teljesen automatikusan történik.

A szakaszkezd® parancsok közül kett® egy kicsit speciális:

- A \part parancs nincs hatással a fejezetek számozására.
- Az \appendix parancsnak nincs paramétere. Hatására a fejezetek, vagy article dokumentumosztály esetén a szekciók a továbbiakban nem számmal, hanem nagybetűvel jelöltek.

A LATEX a már egyszer lefordított forrásállomány szakaszcímeinek és oldalszámainak ismeretében tartalomjegyzéket képes generálni a

#### \tableofcontents

parancs által jelölt helyre. A helyes tartalomjegyzékhez ezért kétszer fordítsuk le a megváltoztatott forrásállományt. Bizonyos esetekben három fordításra is szükség lehet. A LAT<sub>EX</sub> figyelmeztet, ha szükséges volna még egy fordítás.

Minden szakaszkezdő parancsnak van egy "csillagos" változata. A "csillagos" parancsok nevét az eredeti nevekből egy \* hozzátoldásával kap juk. Az így kapott szakaszcím nem kerül a tartalomjegyzékbe, és nem lesz számozva. Például a \section{Segítség} helyett a \section\*{Segítség} parancsot is használhatjuk.

Alapesetben a tartalomjegyzék címei pontosan megegyeznek a szakaszcímekkel. Néha azonban az extrém hosszú szakaszcímek nem férnek el a tartalomjegyzékbe. Ilyenkor megadhatunk rövidebb címeket is kizárólag a tartalomjegyzék számára a szakaszkezdő parancsok opcionális paramétere-

```
\chapter[Olvasd el! Izgalmas!]{Ez egy nagyon hosszú
  és különösen unalmas cím}
  és különösen unalmas cím}
```
A kiadvány címét a

#### \maketitle

parancs segítségével szúrhatjuk be. A cím tartalmát a konkrét címet, a  $szerző(ke)t$  és a dátumot – előzőleg definiálni kell a

\title{...}, \author{...} és az opcionális \date{...}

parancsokkal. Az \authors parancs paramétereként több szerző is megadható az \and paranccsal elválasztva.

Pár a fenti parancsokból megszemlélhet® a 7. oldalon, az 1.2-es ábrán.

A fenti szakaszkezdő parancsokon kívül a LAT<sub>E</sub>X  $2\varepsilon$  három további parancsot definiált a book osztály számára:

\frontmatter, \mainmatter és \backmatter

Ezzel három f® részre bonthatjuk könyvünket. A fejezetcímek tipográ á ja és az oldalszámozás más a \frontmatter és a \backmatter részben. Olyasformán, ami elvárható egy könyvtől.

# 2.6. Kereszthivatkozások

A könyvek, jelentések és cikkek gyakran tartalmaznak kereszthivatkozásokat ábrákra, táblázatokra és a szövegdokumentum egyéb speciális elemeire. A IATEX a következő parancsokkal támogatja a kereszthivatkozások egyszerű megvalósítását:

\label{címke}, \ref{címke} és \pageref{címke},

ahol a címke a felhasználó által szabadon választott azonosító. A IATEX a \ref parancs helyére beilleszti annak a szakasznak, ábrának, táblázatnak vagy tételnek a számát, amit megjelöltünk a \label paranccsal. A \pageref annak az oldalnak a számát illeszti be, ahová a \label parancs által jelölt szakasz került. Ebben az esetben is az előző fordítás eredményeit használja a rendszer.

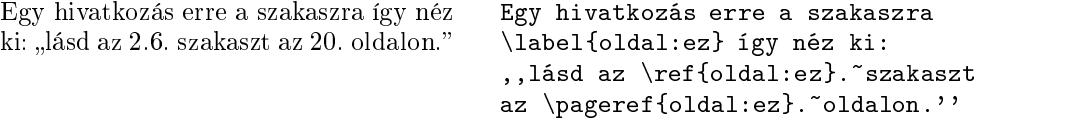

A hivatkozásokhoz tartozó helyes névelő automatikus kiválasztására a magyar babel a következő igen hasznos parancsokat nyújtja:<sup>7</sup>

 $\setminus \{cimke\}$ ,  $\setminus \{cimke\}$ ,  $\setminus \{cimke\}$ ,  $\setminus \{cimke\}$ 

A parancs kis- és nagybetűs változata az "a", "A", "az", vagy " $Az$ " szó és egy nem tör® szóköz után illeszti be a szakasz- vagy oldalszámot.

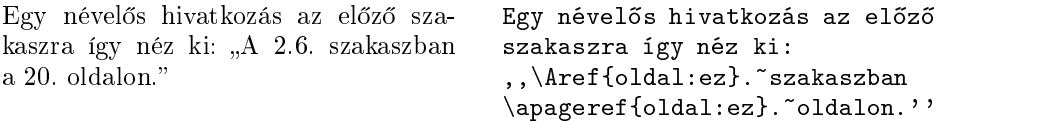

A parancsoknak létezik csillagos változata is, mely csak a névelőt illeszti a szövegbe.

<sup>7.</sup> A 3.6-os, és a korábbi babel változatok még nem tartalmazzák ezeket az újdonságokat. A szükséges magyar.ldf állomány letölthető az említett magyar L<sup>AT</sup>EX honlapról.

# 2.7. Láb jegyzetek

Láb jegyzetek könnyen szúrhatók a szövegbe a

\footnote{lábjegyzet szövege}

paranccsal.

A lábjegyzetek<sup>a</sup> nem ritkák a L<sup>A</sup>T<sub>E</sub>X kiadványokban. A lábjegyzetek\footnote{~Ez egy lábjegyzet} nem ritkák a \LaTeX{} kiadványokban.

<sup>a</sup> Ez egy lábjegyzet

# 2.8. Idézetek

Gépelt kéziratokban aláhúzás jelzi a kiemelt szavakat. A nyomdai kivitelű munkákban a kiemelés kurzív betűtípussal jelenik meg, amit az

 $\emptyset$ 

paranccsal érhetünk el a LATEX-ben.

```
Ha kiemelt szövegben végzünk kieme-
lést, a \cancel{B}TEX az alap betűváltozatot
használja a kiemelésre.\emph{Ha kiemelt szövegben végzünk
                                          \emph{kiemelést}, a \LaTeX{} az
                                          \emph{alap} bet¶változatot
                                         használja a kiemelésre.}
```
# 2.9. Környezetek

A speciális szövegrészek szedésére a LATEX számos környezetet biztosít. Használatuk a

 $\begin{cases}$  \begin{név} szöveg \end{név}

szintaxissal történik, ahol a név a használni kívánt környezet neve. Gyakran ágyazunk egymásba környezetet a következ® módon:

 $\label{thm:main} $$\begin{equation*} ... \begin{bmatrix} ... \end{bmatrix}. \ . \end{amatrix}$ 

A következ® pontokban a legfontosabb környezetek kerülnek ismertetésre.

<sup>8.</sup> Később majd belegondolhatunk, hogy kiadványunk jelentős része, az összes speciális környezettel egyetemben a document környezetben kap helyet.

# 2.9.1. Számozott és egyéb felsorolások

Az itemize környezettel felsorolásokat készíthetünk. Az enumerate környezet számozott felsorolások, míg a description környezet leírások, fogalommagyarázatok készítését teszi lehetővé.

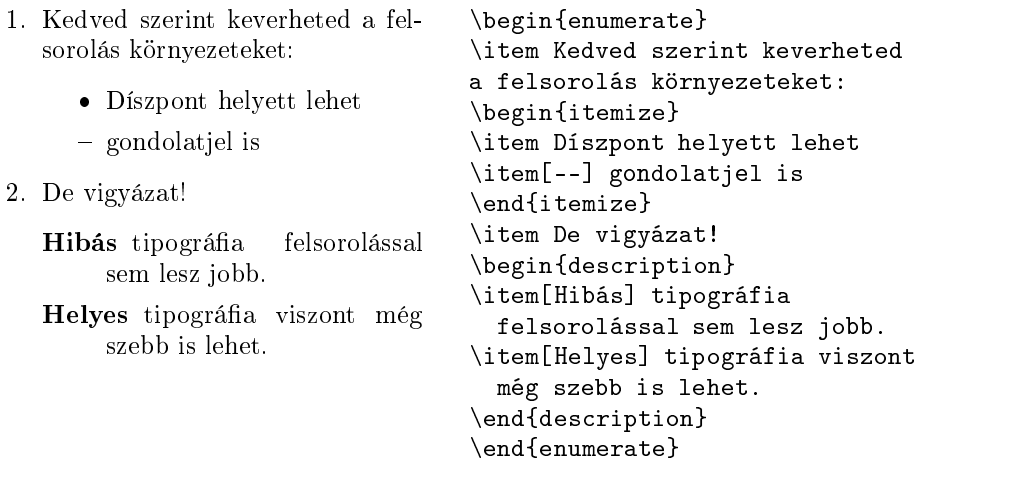

# 2.9.2. Sorzárás balra, jobbra és középre

A flushleft és a flushright környezet balra és jobbra zárt bekezdéseket eredményez. A center környezet középre pozícionált sorokat eredményez. Ha nem adjuk meg a \\ paranccsal, hogy hol szeretnénk a sortöréseket, akkor a LATEX automatikusan végzi a sortörést.

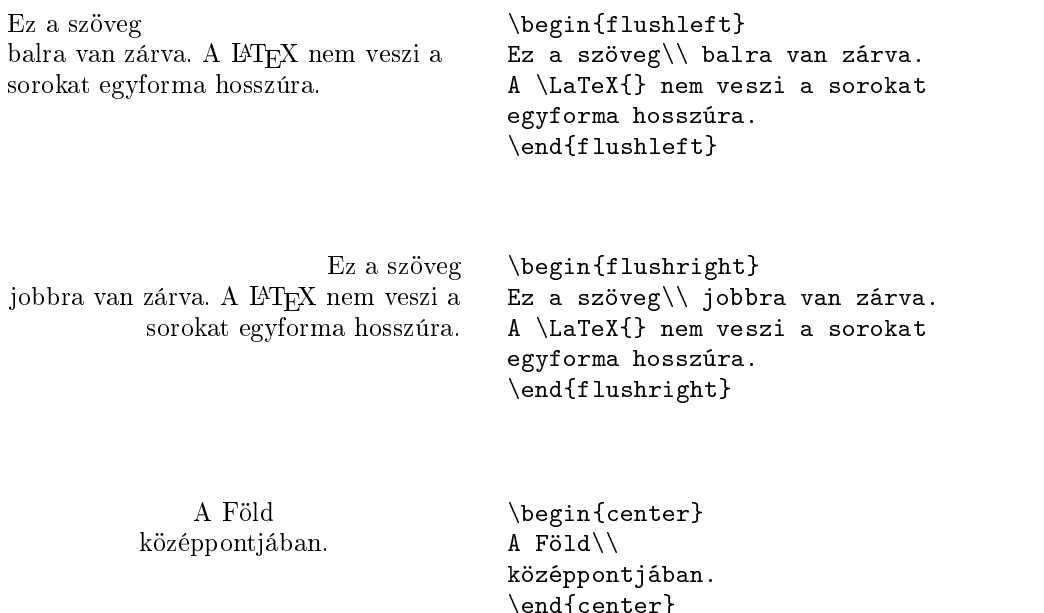

 $\ddotsc$ 

#### 2.9.3. Idézett szövegek és versek

A quote környezet szövegrészek – különösen idézetek, példák – kiemelését teszi lehet®vé.

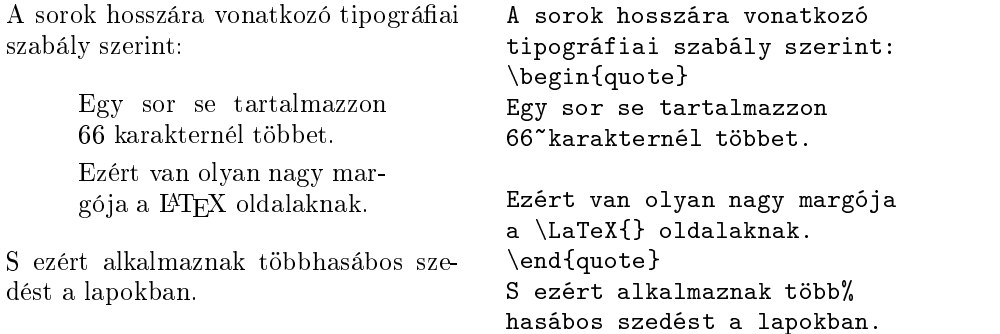

Létezik még két hasonló környezet, a quotation és a verse. A quotation hosszabb, több bekezdésb®l álló idézetek számára készült, mivel behúzással kezdi a bekezdéseket. A verse környezet versek, hosszabb sorokból álló költemények megjelenítésére szolgál, ahol különös jelentősége van az esetleges sortöréseknek. Itt minden sort \\ paranccsal zárunk, a versszakokat üres sor választja el.

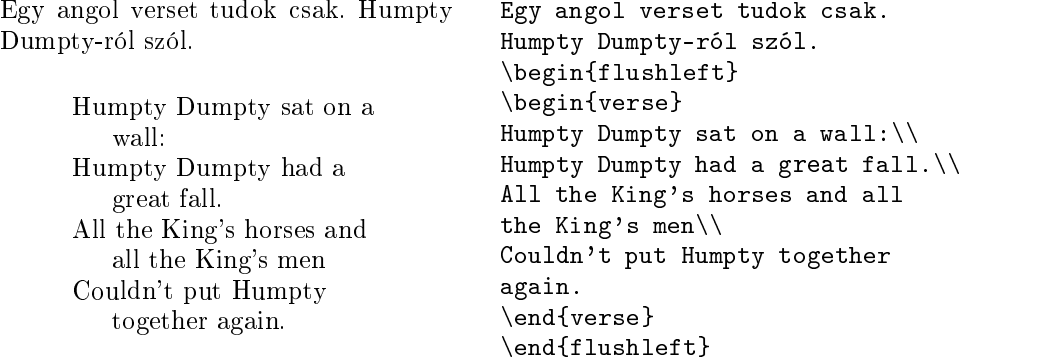

#### 2.9.4. ASCII forrás megjelenítése

A \begin{verbatim} és a \end{verbatim} közé foglalt szöveg úgy kerül nyomtatásra, ahogy a LATEX forrásállományban szerepelt. Minden sortörés és szóköz a forrásnak megfelelően nyomtatódik, a L<sup>A</sup>T<sub>E</sub>X parancsok sem fognak végreha jtódni ebben a környezetben.

Egy bekezdésen belül ugyanezt a célt szolgálja a

#### $\text{verb+}text +$

parancs. A + csak egy példa a határoló jelre, mivel bármilyen jelet használhatunk, kivéve a betűket, a \* és szóköz karaktereket. Ebben a leírásban a példák jelentős része a \verb parancs segítségével került a szövegbe.

A \verb|\dots| parancs\dots \begin{verbatim} A \verb|\dots| parancs\dots \begin{verbatim} 10 PRINT "HELLO WORLD "; \begin{verbatim} 10 PRINT "HELLO WORLD "; \end{verbatim} \begin{verbatim\*}  $A_{\cup}$ verbatim $_{\cup}$ környezet  $, ,$ csillagos'' $_{\sqcup}$ változata A verbatim környezet ,,csillagos'' változata  $kiemeli<sub>UU</sub>a<sub>UU</sub>szóközöket.$ kiemeli a szóközöket. \end{verbatim\*}  $\epsilon$  , and the contract of the contract of the contract of the contract of the contract of the contract of the contract of the contract of the contract of the contract of the contract of the contract of the contract of th

A \verb parancs csillagos változata ugyanerre használatos:

uuu<sup>Még</sup>uilyetu:-) usul saarad verb\*| Még ilyet :-) |

A verbatim környezet és a \verb parancs más parancsok paraméterében nem használható.

#### 2.9.5. Táblázatok

A tabular környezettel táblázatokat készíthetünk. A táblázat a beállítástól függően tartalmazhat vízszintes és függőleges vonalakat. A LATEX az oszlopok szélességét maga állítja be. A

#### \begin{tabular}{táblázat paraméterei }

parancsból látszik, hogy meg kell adnunk a táblázat paramétereit is a környezetben. A paraméterek a táblázat oszlopaira vonatkoznak, illetve a függ®leges vonalak beállítására. Egy l karakter egy balra zárt tartalmú oszlopot jelöl, egy r karakter jobbra zártat, egy c karakter középre pozícionáltat. Egy p{szélesség } paraméter sorkizárt tartalmú oszlopot jelöl szélesség sorszélességgel, míg egy | jel egy függőleges vonalat a táblázatban.

A tabular környezetben egy  $\pmb{z}$  jellel ugrunk a következő oszlop cellájába, \\ kezd egy új sort, és a \hline parancs szúr be egy vízszintes vonalat.

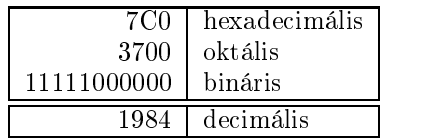

```
\begin{tabular}{|r|l|}
\hline
7C0 & hexadecimális \\
3700 & oktális \\
11111000000 & bináris \\
\hline \hline
1984 & decimális \setminus\hline
\lambda - \lambda - \lambda - \lambda - \lambda - \lambda - \lambda - \lambda - \lambda - \lambda - \lambda - \lambda - \lambda - \lambda - \lambda - \lambda - \lambda\end{tabular}
```
Isten hozott titeket ebben a bekezdésben. Reméljük tetszeni fog a mutatvány.

```
\begin{tabular}{|p{4.7cm}|}
\hline
Isten hozott titeket ebben a
bekezdésben. Reméljük
tetszeni fog a mutatvány.\\
\hline
\end{tabular}
```
A @{...} paranccsal megváltoztathatjuk az oszlopválasztó szerkezetet. A parancs megszünteti az oszlopközt két oszlop között, s a megadott paraméterrel helyettesíti. Nagyszerű eszköze ez a decimális igazítás megvalósításának, mint ahogy ez a lenti példából ki fog derülni. Másik hasznos funkció ja, hogy leszedhet® vele táblázatunk két szélér®l a térköz:

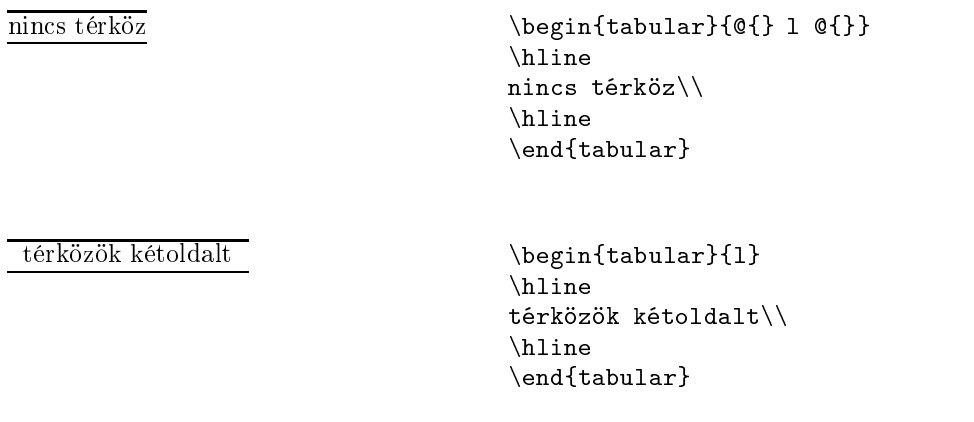

Bár létezik a decimális igazításnak egy stílusosabb módja is a dcolumn csomag révén, egyszerűen megvalósítható a @{} ismeretében is. Decimális igazítás esetén a tizedesvesszők kerülnek egymás alá az oszlopban. Valójában egy balra és egy jobbra zárt oszlopot fogunk definiálni és egy tizedesvesszőt tartalmazó oszlopközt. Ez a kívánt eredményt fogja szolgáltatni. Ne feledjük el kitenni a & jelet az egészrész és a tizedesrész közé a sorokban. Trükkös  $\text{coszlopunk}$ -nak nevet is adhatunk a  $\text{tropunk}$  parancs segítségével:

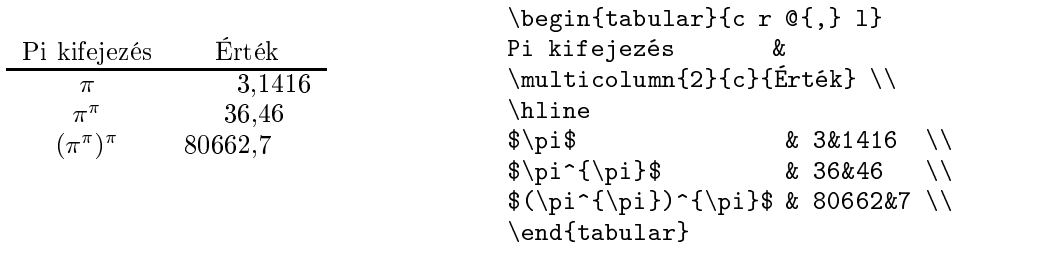

# 2.10. Úsztatott ábrák és táblázatok

A publikációk nagy része számos ábrát, táblázatot tartalmaz. Ez némi problémát jelent, mivel az ábrák illetve táblázatok nagy összefügg®, nem

törhető elemek.<sup>9</sup> A legegyszerűbb az volna, ha mindig új oldalt kezdenénk egy ilyen nagyméretű elemnél, ha az nem fér már el az adott oldalon. Félig üres oldalak jelzik, hogy ez nem a legjobb módszer.

A probléma megoldása az ábrák és táblázatok "úsztatásában" rejlik. Ha már nem férnek el, az oldal akkor sem marad félig üres, hanem folytatódik az ábra, vagy a táblázat utáni szöveggel. A problémás kép vagy táblázat pedig a következ® oldalak valamelyikére kerül. A LATEX két környezetet nyújt az úsztatás kivitelezésére, egyet az ábrák és egyet a táblázatok részére. Nagyon fontos, hogy megértsük, mi áll a két környezet működésének hátterében. Ha nem tesszük, nagyon sokat fogunk azon bosszankodni, hogy a IATFX miért nem oda teszi a táblázatainkat és ábráinkat, ahova szeretnénk.

Elsőként vessünk egy pillantást azokra a parancsokra, amivel a LAT<sub>E</sub>X az úsztatás problémá ját kezeli. Minden úsztatott ábra illetve táblázat a figure illetve a table környezetbe kerül.<sup>10</sup> Mindkét környezet rendelkezik egy opcionális paraméterrel is:

### \begin{figure}[hová] vagy \begin{table}[hová]

A hová paraméter közli a LATEX-hel, hogy hol szeretnénk látni úsztatott objektumainkat. A hová paraméter vezérlőkarakterek sorozata. Lásd 2.2. táblázat.

Például egy úsztatás kezdődhet így is:

\begin{table}[!hbp]

a [!hbp] paraméter azt jelenti, hogy a LATEX tegye az aktuális helyre (h), vagy a lap aljára (b), vagy egy külön gyűjtőoldalra (p) a táblázatunkat, még

2.2. táblázat. Úsztatást módosító vezérlőkarakterek

- $Jel$ Engedélyezett hely....
- az aktuális helyen kerüljön elhelyezésre. Kis ábrák és táblá- $\mathbf h$ zatok esetén hasznos.
- t a lap tetején
- b a lap  $a\eta$ án
- p egy speciális oldalon, ami csak úsztatott objektumokat tartalmaz
- ! mindenképp történjen meg az elhelyezés. (Ne vegyen figyelembe bizonyos bels® paramétereket, például az egy oldalon elhelyezhet® úsztatott elemek maximális számát.)

<sup>9.</sup> Megjegyzendő, hogy a longtable csomag tördelhető táblázatokat állít elő.

<sup>10.</sup> Ezekbe a környezetekbe nem csakábra és táblázat kerülhet. Többnyire azonban a figure környezetbe egy picture környezetet, vagy EPS képet ágyazunk, a table környe zetbe pedig egy tabular környezetet. Ezért beszélünk csak úsztatott ábrákról és táblázatokról.

akkor is, ha ez az elrendezés nem a legjobbnak találtatott (!). Ha hiányzik a hová opcionális paraméter, akkor a [tbp] beállítás lesz érvényben.

A LATEX minden úsztatott ob jektumot megpróbál a beállításoknak megfelel®en elhelyezni. Ha ez nem jön össze az aktuális oldalon, akkor az objektum bekerül az ábrák, vagy a táblázatok várakozási sorába. Egy új oldal kezdésénél a LATEX megvizsgálja, lehet-e ez az oldal gyűjtőoldal. Ha nem, akkor a várakozási sorból az els® elemet próbálja elhelyezni, természetesen az elhelyezési paraméter figyelembevételével. Siker esetén vizsgálja csak a következ®ket.11 Ha egy elemet nem sikerül egyáltalán elhelyezni a szövegben, akkor az a kiadvány végére kerül, s minden utána következő elem is a várakozási sorból!

Gyakran csak egyetlen eleme felel®s a két várakozási sornak azért, hogy a LAT<sub>EX</sub> nem úgy helyezi el az úsztatott ob jektumokat, ahogy szeretnénk.

Az úsztatott ob jektumoknak címet is adhatunk a

### $\setminus$ caption $\{c$ *im*}

paranccsal. A számozást és az "ábra", illetve "táblázat" feliratot a LATEX automatikusan helyezi a cím elé.

A \tableofcontents paranccsal analóg működésű a

### \listoffigures és a \listoftables

parancs, mely az ábrák és a táblázatok listá ját illeszti be a parancs alkalmazásának helyére. Hosszú címek esetén itt is használhatunk opcionális rövid címeket a listák számára.

\caption[Rövid cím]{HHHHoooooszszszszúúúú ccccíííímmmm}

Az ábrákra és táblázatokra szintén a \label és a \ref parancsok segítségével tudunk hivatkozni.

A következ® példa egy négyzetet ra jzol és szúr be a kiadványba. Jól használható ez a módszer arra, hogy a külön beillesztend® képeink számára helyet hagyjunk a szövegben.

```
A Pop-Art-ra példa a \ref{white}~ábra.
\begin{figure}[!hbp]
\makebox[\textwidth]{\framebox[5cm]{\rule{0pt}{5cm}}}
\caption{5-ször 5 centiméter} \label{white}
\end{figure}
```
<sup>11.</sup> A várakozási lista egy FIFO (first in first out) veremnek is tekinthető, magyarul az az elem kerül ki legelőbb a sorból, amelyik legelőször belekerült.

A fenti példában (feltételezve, hogy az ábrák várakozási sora üres) a LATEX valóban nagyon keményen (!) próbálkozik, hogy az ábrát oda tegye, ahova rögtön kerülhetne (h). Ha ez nem sikerülne, a lap alja lenne a következ® próba színhelye (b). Ha az aktuális oldalon sehogy sem férne el az ábránk, akkor még elférhetne a következ® oldalon, esetleg más ábrák és táblázatok társaságában (p). Ha nincs elég úsztatott elem egy speciális oldalhoz, az új oldalon úgy próbálja elhelyezni a LATEX az ábránkat, mintha ott fordult volna el® éppen a szövegben.

Fentiek értelmében id®nként szükséges lehet a

### \clearpage vagy a \cleardoublepage

parancs használata. A parancsok hatására a LAT<sub>EX</sub> a várakozási sorban lévő minden elemet elhelyezi a szövegben, és új oldalt kezd. A \cleardoublepage esetén az új oldal jobb kéz fel®l fog esni, tehát páratlan sorszámú oldalon.

Később ismertetésre kerül, hogy illeszthetünk be PostScript ábrákat LAT<sub>E</sub>X kiadványokba.

# 2.11. Új parancsok és környezetek definiálása

Az els® fejezetben szó volt arról, hogy a kiadvány logikai vázát megadva a LATEX képes elvégezni a szedést. Ez szépen hangzik, de a gyakorlatban gyakran nem működik, mivel a LAT<sub>EX</sub> nem tartalmazhat minden olyan speciális környezetet vagy parancsot, amit el tudunk képzelni.

Egy jó megoldás, hogy több LATEX parancs segítségével szedjük ki, amit elképzeltünk. Ha csak egyszer van erre szükség, nincs is probléma. Ha azonban többször, időben és helyben is sokat veszthetünk, különösen, ha később még változtatni is szeretnénk.

Igazi megoldást a saját parancsok és környezetek definiálása nyújt.

### 2.11.1. Új parancsok

Új parancs deniálására a

### $\text{newcommand}\{nev\}_{s\leq m}\$ [szám]{definíció}

parancs szolgál. Alapesetben a parancs két paramétert vár. A név paraméter az új parancs neve lesz, amelyet ténylegesen a *definíció* ír le. A szögletes záró jelben lévő szám opcionális paraméter, mely az új parancs paramétereinek számát jelöli. A szám, és így az általunk létrehozott új parancs paramétereinek száma maximum kilenc lehet.

A következ® két példa érthet®vé teszi a fentieket. Az els® példában egy \ntrb nev¶ parancsot deniálunk, ami az Egy nem túl rövid bevezet® a  $\text{LATEX } 2\varepsilon$  használatába" rövidítése. A parancs nagyon hasznos, ha többször le szeretnénk írni a jegyzet címét.

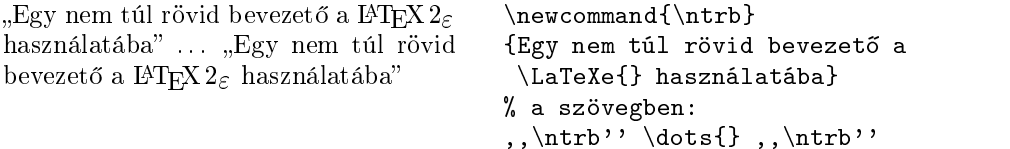

A következ® példa a szám paraméter használatát szemlélteti. A #1 jel a parancsnak megadott paraméter konkrét értékével fog behelyettesít®dni az új parancs alkalmazásánál. A további paraméterekre a #2-vel és így tovább hivatkozunk.

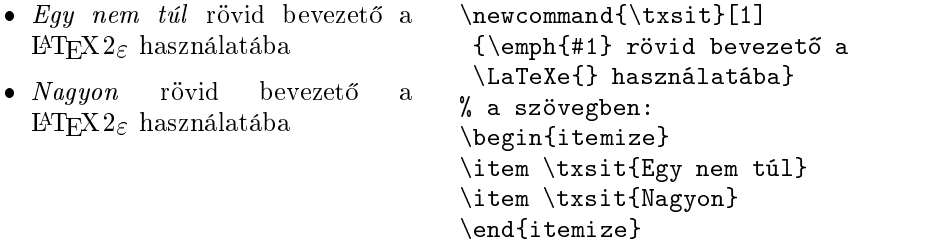

A LATEX nem engedi, hogy olyan parancsot hozzunk létre, ami már létezik. Egy már létező parancsot a **\renewcommand** paranccsal tudunk átdefiniálni. A parancs szintaxisa megegyezik a \newcommand parancséval. Id®nként hasznos lehet a \providecommand parancs is. Ez a \newcommand parancshoz hasonlóan működik, de ha már létezik a parancs, amit definiálni szeretnénk, akkor nem változtat ezen a IATFX.

### 2.11.2. Új környezetek

A \newcommand parancshoz hasonlóan épül fel az új környezetet deniáló parancs is. Ezen munkában isszámos új környezetet deniált a szerz®, a példák, kódrészletek, parancs-ismertetések számára. A \newenvironment parancs a következ® szintaxist követi:

```
\text{newenvironment}\[szám]{előtte}{utána}
```
Úgy mint a \newcommand esetén, a \newenvironment parancs is használható az opcionális paraméterrel, vagy anélkül. Az előtte paraméter tartalmazza azokat a formázási parancsokat, amik a \begin $\{n \in \mathcal{C}\}$  kiadásánál lépnek majd működésbe, az új környezetbe kerülő szöveg feldolgozása előtt. Ennek megfelelően az utána paraméter tartalma mindig az új környezetet lezáró \end{név } parancs esetén kerül feldolgozásra.

A következ® példa illusztrálja a \newenvironment parancs használatát.

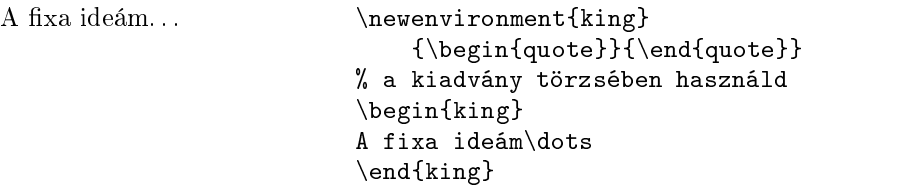

A szám paraméter ugyanúgy használatos, mint a \newcommand parancs esetében. A L<sup>A</sup>TEX ebben az esetben is meggyőződik arról, hogy nem egy már létező környezetet próbáltunk-e felüldefiniálni. Ha ez volna a szándékunk, használjuk a \renewenvironment parancsot. A szintaxisa megegyezik a \newenvironment parancséval.

# 3. fejezet

# Matematikai szövegek szedése

A fejezet a TEX fő erősségével, a matematikai szövegek szedésével foglalkozik. De vigyázat! Csak a felszínt súrolja az anyag, bár valószínűleg sokaknak ez is elegendő lesz. Ne essünk kétségbe, ha nem találnánk itt megoldást. Kimerítő részletességgel foglalkozik a matematikai szövegszedés rejtelmeivel az AMS-LATEX<sup>1</sup> és még pár csomag.

### 3.1. Alapok

A LATEX-nek létezik egy speciális matematikai módja. Ha egy bekezdésen belül szeretnénk megjeleníteni matematikai formulákat, akkor azokat a \( és \), vagy \$ és \$, vagy \begin{math} és \end{math} jelpárok közé zárjuk.

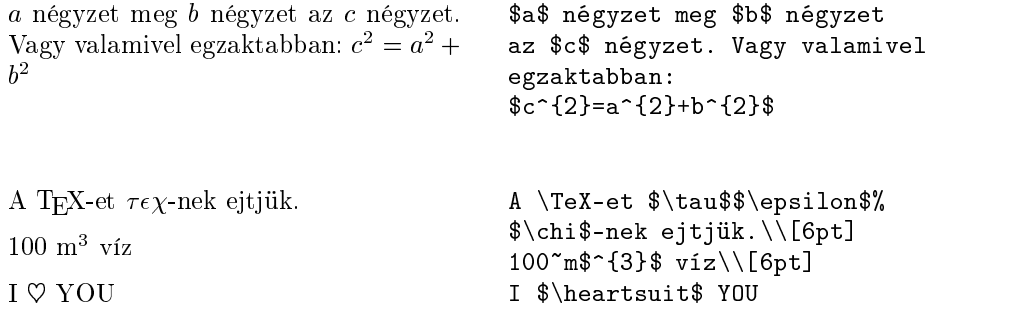

Nagyobb egyenletek, vagy formulák szedése megkívánja a külön sorba szedést. Ehhez  $\{ \in \}$  közé zárjuk a külön sorba szedendő matematikai szöveget. Az így kapott formulákat nem számozza a IATFX. Az automatikus számozáshoz az equation környezetet használjuk.

<sup>1.</sup> Az AMS-LATEX az Amerikai Matematika Társaság (AMS) által készített gyűjtemény, mely több – ma már standardnak tekinthető – csomagból áll (ezek közül az amsmath a legfontosabb), valamint megtalálhatóak benne az AMS sa ját folyóirataihoz és könyveihez használt osztályállományai. Az AMS-L<sup>AT</sup>EX ma már a legtöbb TEX-disztribúció része, ha mégsem találnánk, letölthet® a CTAN:/tex-archive/macros/latex/packages/amslatex címr®l. (WF)

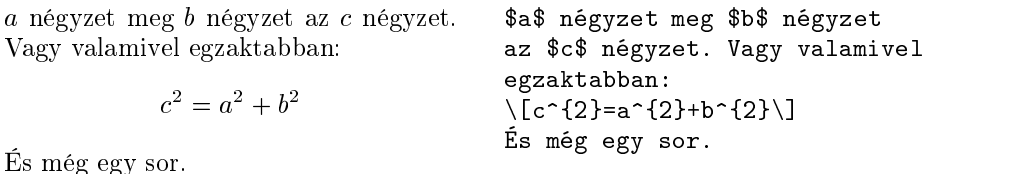

A \label és a \ref használatával hivatkozhatunk az egyenletekre. Nagyon hasznos még a két speciális magyar babel parancs, az \aref( és az \Aref( is.

" > <sup>0</sup> (3.1) A (3.1)-b®l kap juk. . . \begin{equation} \label{egy:e} \varepsilon > 0 \end{equation} \Aref({egy:e})-b®l kapjuk\dots

Jegyezzük meg, hogy a két matematikai környezet eltérő stílusú:

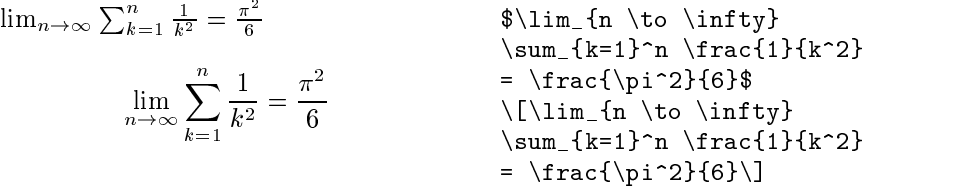

Több különbség van a matematikai és a szöveges mód között. Például a matematikai mód esetén:

1. A legtöbb szóköznek és sortörésnek nincs speciális szerepe. A TFX a matematikai kifejezések logiká ját követve határozza meg a térközöket, illetve használható egy-két speciális helykihagyó parancs is, mint a  $\}, \quad \text{quad vagy a } \quad \text{quad.}$ 

 $\forall x \in \mathbb{R} : x^2 > 0$  (3.2) \begin{equation}  $\forall x \in \mathbb{R}$ :  $\qquad \ x^{\{2\}} \geq 0$ \end{equation}

- 2. Üres sorok nem használhatók. Egy formula nem állhat több bekezdésből.
- 3. Minden betű változóként kerül értelmezésre, s ennek megfelelően történik a szedés is. Ha normál szöveget akarunk a formulánkba megjeleníteni (normál betűközökkel és álló betűkkel), akkor a \textrm{...} parancs használandó.

 $x^2 > 0$  ha  $x \in \mathbb{R}$  (3.3) \begin{equation}  $x^{\dagger}$  \geq 0\qquad \textrm{ha } x\in\mathbf{R} \end{equation}

A matematikusok er®sen köt®dnek az általuk preferált szimbólumokhoz. A hagyományos duplaszárú betűket a \mathbb paranccsal hívhatjuk elő, az amsfonts vagy az amssymb csomagokat használva. Az előző példa módosítva:

 $x^2 > 0$  ha  $x \in \mathbb{R}$  $\setminus$ [  $x^{\dagger}$ {2} \geq 0\qquad \textrm{ha } x\in\mathbb{R}  $\blacksquare$ 

# 3.2. Elemek a matematikai módban

Matematikai módban a parancsok nagy része egyetlen elemre, alapesetben egyetlen karakterre hat. Ha több karakteren szeretnénk a parancsot alkalmazni, ezekből egyetlen elemet – ún. blokkot – képezhetünk kapcsos záró jelek segítségével: {...}.

> $a^x + y \neq a^{x+y}$  ( \begin{equation} a^x+y \neq a^{x+y} \end{equation}

# 3.3. A matematikai formulák leírása

E szakaszban az alapvető formulaleíró parancsokat tekintjük át. A használható szimbólumok részletes listái a 3.10. szakaszban kerülnek ismertetésre, a 42. oldaltól kezdve.

A  $g\ddot{\sigma}$ kisbetűket az **\alpha**, **\beta**, **\gamma**, ..., a nagybetűket<sup>2</sup> a \Gamma, \Delta, ... parancsokkal érhetjük el.

| $\lambda, \xi, \pi, \mu, \Phi, \Omega$                |            | $\lambda, \xi, \pi, \mu, \Phi, \Omega$                                                                                   |
|-------------------------------------------------------|------------|----------------------------------------------------------------------------------------------------|
|                                                       |            | Kitevők és indexek a " <sup>*</sup> " és a " <sub>-</sub> " karakterek segítségével képezhetők.                          |
| $a_1$ $x^2$ $e^{-\alpha t}$<br>$e^{x^2} \neq e^{x^2}$ | $a_{ii}^3$ | $a_{1}$ \qquad $x^{2}$ \qquad<br>$e^{-\lambda t}$ \alpha t}\$ \qquad<br>$a^{2}$ {3} {ij}\$\\<br>$e^{x^2} \neq \{e^x\}^2$ |

<sup>2.</sup> A nagy alfa nincs definiálva a LATEX 2 $\varepsilon$ -ben, mivel megegyezik a nagy "A" betűvel. Az új matematikai környezet kiadásával fog ez ma jd csak megváltozni.

 $Négyzetgyököt az \sqrt{2nt}, n-dik gyököt pedig az \sqrt{ln} paranccsal kap$ hatunk. A gyökjel méretét a LATEX határozza meg. Ha csak pusztán egy gyökjelre van szükség, a \surd parancs alkalmazandó.

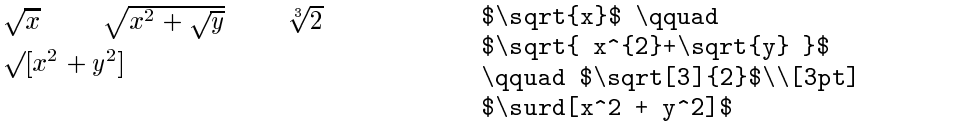

Az \overline és \underline parancsokkal vízszintes vonalak kaphatók közvetlenül az adott kifejezés felett, vagy alatt.

 $\frac{m+n}{m+n}$  \$\overline{m+n}\$

A \overbrace és \underbrace parancsok hosszú vízszintes kapcsokat helyeznek a kifejezés fölé, vagy alá.

$$
\underbrace{a+b+\cdots+z}_{26}
$$
 
$$
\text{Qunderbrace a+b+\cdots+z}_{26}
$$

A 42. oldalon találjuk a matematikai módban használható ékezetesítő parancsokat. A matematikai ékezetek közül a hullámvonal és az egyszerű kis kalap mellett előállíthatunk nagy hullámvonalat és "nagy kalapot" a \widetilde és \widehat parancsokkal, amelyek több karaktert is átfoghatnak. A ' szimbólummal jelölhetjük a derivált kifejezéseket.

$$
y = x^2
$$
  $y' = 2x$   $y'' = 2$   $\qquad y = x^{\{2\} \qquad y' = 2x \qquad y'' = 2$ 

A vektorokat gyakran kis nyíl szimbólummal jelöljük. A \vec parancscsal állíthatjuk elő a nyíl ékezetet. Ha nagyobb nyílra van szükségünk, mint például az A-ból B-be mutató vektor esetében, érdemes megjegyezni az \overrightarrow és \overleftarrow parancsokat.

#### $\sqrt{2}$  $\|$  $\verb|\vec a\quad\overrightarrow{H}_{\texttt{H}_{\texttt{H}_{\text$  $\vec{a}$   $\overrightarrow{AB}$  $\blacksquare$

A logaritmus-szerű függvényeket álló betűkkel szedjük, nem kurzívval, mint a változókat. Ilyen megfontolásból a LATEX a legfontosabb függvényneveket már előre definiálva tartalmazza:

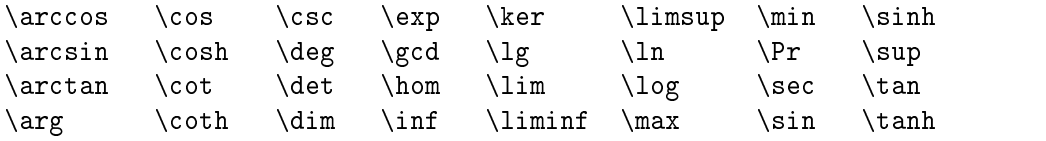

$$
\lim_{x \to 0} \frac{\sin x}{x} = 1
$$
\n
$$
\lim_{x \to 0} \frac{\sin x}{x} = 1
$$
\n
$$
\frac{\sin x}{x} = 1
$$
\n
$$
\frac{\sin x}{x} = 1
$$

 $\blacksquare$ 

A modulo függvényhez két parancs kapcsolódik: A \bmod parancs eredménye bináris operátor (például "a mod b"), a \pmod paranccsal pedig az  $x \equiv a \pmod{b}$  kifejezésben is szereplő formulát kap juk meg.<sup>3</sup>

 $Törtek$  a \frac{...}{...} paranccsal hozhatók létre. Időnként azonban szerencsésebb az  $1/2$  alakú jelölés használata.

\$1\frac{1}{2}\$~óra  $1\frac{1}{2}$  or a  $\|$  $x^-$  and  $x^ \frac{1}{k+1}$   $x^{\frac{1}{2}}$   $x^{1/2}$  $\{ x^{2} \}$  , and  $\{ x^{2} \}$  ,  $\{ x^{2} \}$  ,  $\{ x^{2} \}$  ,  $\{ x^{2} \}$  ,  $\{ x^{2} \}$  ,  $\{ x^{2} \}$  ,  $\{ x^{2} \}$  ,  $\{ x^{2} \}$  ,  $\{ x^{2} \}$  ,  $\{ x^{2} \}$  ,  $\{ x^{2} \}$  ,  $\{ x^{2} \}$  ,  $\{ x^{2} \}$  ,  $\{ x^{2} \}$  ,  $\{ x^{2} \}$  ,  $\{ x^{2} \}$  $x^{2}$  ,  $y^{2}+1$  ,  $y^{2}+1$  ,  $y^{2}+1$  ,  $y^{2}+1$  ,  $y^{2}+1$  ,  $y^{2}+1$  ,  $y^{2}+1$  ,  $y^{2}+1$  ,  $y^{2}+1$  ,  $y^{2}+1$  ,  $y^{2}+1$  ,  $y^{2}+1$  ,  $y^{2}+1$  ,  $y^{2}+1$  ,  $y^{2}+1$  ,  $y^{2}+1$  ,  $y^{2}+1$  ,  $y^{2}+1$  ,  $y^{2}+1$  ,  $y^{$  $x^{\sim}$ { 1/2 }  $\setminus$  $\blacksquare$ 

A {... \choose ...} és az {... \atop ...} parancs szolgál a binomiális együtthatók leírására. A második parancs ugyanazt eredményezi, mint az els®, de záró jelek nélkül.

$$
\begin{pmatrix} n \\ k \end{pmatrix} \n\begin{array}{ccc}\n\text{x} & \text{fn} \times k \\
\text{fn} \times k \times k \times k\n\end{array}
$$
\n
$$
\begin{array}{ccc}\n\text{fn} \times k \times k \\
\text{r} \times k \times k\n\end{array}
$$

Integráljelet az \int, szumma jelet a \sum paranccsal kaphatunk. A felső és az alsó indexet a ^ és a \_ jellel adhatjuk meg.

$$
\sum_{i=1}^{n} \int_{0}^{\frac{\pi}{2}} \text{sum_{i=1}^{n} \qquad \text{inf_{0}^{i} \qquad \text{split}_{2}} \qquad \text{if } \qquad \text{split}
$$

 $\blacksquare$ 

A zárójelek számos fajtáját kezeli a TFX (például  $\left( \begin{array}{cc} \parallel & \updownarrow \end{array} \right)$ . A kerek és szögletes záró jelek közvetlenül használhatók, míg a kapcsos záró jel a \{ paranccsal érhet® el. A különleges záró jeleket hosszabb parancsokkal (pl. \updownarrow) jeleníthetjük meg. A használható záró jelek összefoglaló táblázatát a 44. oldalon találjuk.

$$
a, b, c \neq \{a, b, c\}
$$
\n
$$
\begin{array}{c}\n\setminus \lbrack\n\quad \{a, b, c\} \setminus \{a, b, c\} \setminus \{a, b, c\} \setminus \lbrack\n\end{array}
$$

3. A fenti felsorolásban nem szereplő, de a magyarban használatos függvénynevek a TEX \mathop parancsával definiálhatók. Pl. a tg függvény definíciója:

 $\newcommand{\tg}{\mathbf{}\mathbf{h}$  \mathop{\mathrm{tg}}\nolimits}. (WF)

A kezdő zárójel elé helyezett \left, és a berekesztő zárójel elé helyezett \right parancsok hatására a TEX automatikusan megfelel®re veszi a zárójelek méretét. Minden \left parancsot egy \right parancsnak kell zárnia.

Ha egy záró jelpárnak csak az egyik záró jelét akarjuk használni, akkor a másikat a **\left** illetve a **\right** parancs után tett ""-tal helyettesítsük, ami egy láthatatlan záró jelet eredményez.

$$
1 + \left(\frac{1}{1 - x^2}\right)^3 \Big|_{x=3D_2}
$$
\n
$$
\left(\begin{array}{c}\n\left(\frac{1}{1 - x^2}\right)^3 + \frac{1}{1 - x^2}\right)^3 \\
\frac{\frac{1}{1 - x^2}}{1 - x^2}\right)^3 \\
\frac{\frac{1}{1 - x^2}}{1}\n\end{array}
$$

Bizonyos esetekben magunk szeretnénk meghatározni a záró jelek méretét. Erre szolgál a zárójel elé helyezendő \big, \Big, \bigg és \Bigg parancs.<sup>4</sup>

$$
((x+1)(x-1))^2
$$
\n
$$
((x+1)(x-1))^2
$$
\n
$$
(\left(\begin{pmatrix} 1\\ 1 \end{pmatrix}\right)^2
$$
\n
$$
(\left(\begin{pmatrix} 1\\ 1 \end{pmatrix}\right)^2
$$
\n
$$
(\left(\begin{pmatrix} 1\\ 1 \end{pmatrix}\right)^2
$$
\n
$$
(\left(\begin{pmatrix} 1\\ 1 \end{pmatrix}\right)^2
$$
\n
$$
(\left(\begin{pmatrix} 1\\ 1 \end{pmatrix}\right)^2
$$
\n
$$
(\left(\begin{pmatrix} 1\\ 1 \end{pmatrix}\right)^2
$$
\n
$$
(\left(\begin{pmatrix} 1\\ 1 \end{pmatrix}\right)^2
$$
\n
$$
(\left(\begin{pmatrix} 1\\ 1 \end{pmatrix}\right)^2
$$
\n
$$
(\left(\begin{pmatrix} 1\\ 1 \end{pmatrix}\right)^2
$$
\n
$$
(\left(\begin{pmatrix} 1\\ 1 \end{pmatrix}\right)^2
$$
\n
$$
(\left(\begin{pmatrix} 1\\ 1 \end{pmatrix}\right)^2
$$
\n
$$
(\left(\begin{pmatrix} 1\\ 1 \end{pmatrix}\right)^2
$$
\n
$$
(\left(\begin{pmatrix} 1\\ 1 \end{pmatrix}\right)^2
$$
\n
$$
(\left(\begin{pmatrix} 1\\ 1 \end{pmatrix}\right)^2
$$
\n
$$
(\left(\begin{pmatrix} 1\\ 1 \end{pmatrix}\right)^2
$$
\n
$$
(\left(\begin{pmatrix} 1\\ 1 \end{pmatrix}\right)^2
$$
\n
$$
(\left(\begin{pmatrix} 1\\ 1 \end{pmatrix}\right)^2
$$
\n
$$
(\left(\begin{pmatrix} 1\\ 1 \end{pmatrix}\right)^2
$$
\n
$$
(\left(\begin{pmatrix} 1\\ 1 \end{pmatrix}\right)^2
$$
\n
$$
(\left(\begin{pmatrix} 1\\ 1 \end{pmatrix}\right)^2
$$
\n
$$
(\left(\begin{pmatrix} 1\\ 1 \end{pmatrix}\right)^2
$$
\n
$$
(\left(\begin{pmatrix} 1\\ 1 \end{pmatrix}\right)^2
$$
\n
$$
(\left(\begin{pmatrix} 1\\ 1 \end
$$

A matematikai formulákban gyakran szereplő három pont megjelenítésére több parancs áll rendelkezésünkre. A már ismert \dots paranccsal alulra kerülnek a pontok, míg a \cdots paranccsal középre. A \vdots parancs függőlegesen kipontozást tesz lehetővé, a \ddots parancs átlósat. A 3.5. szakaszban láthatunk egy további példát is.5

$$
x_1, \ldots, x_n \qquad x_1 + \cdots + x_n \qquad x_{1} + \cdots + x_n
$$
\n
$$
x_{1} + \cdots + x_n
$$
\n
$$
x_{1} + \cdots + x_n
$$
\n
$$
x_{1} + \cdots + x_n
$$
\n
$$
\begin{array}{c}\n \setminus \\ \setminus \end{array}
$$

### 3.4. Helykihagyás matematikai módban

Ha a formulák térközei nem megfelel®ek, speciális parancsokkal változtathatunk ezen. A legfontosabbak: a \, kicsi térköz, a \ $\Box$  közepes (normál szóköz méretű) térköz, a **\quad** és **\qquad** nagy térközök. A **\!** parancs kicsit csökkent a térközön.

<sup>4.</sup> A parancsok nem működnek megfelelően, ha 11pt vagy 12pt alap betűmérettel dolgozunk. Ilyenkor az exscale vagy az amsmath csomagok használata segít.

<sup>5.</sup> Magyar matematikai szövegekben az összegbeli \cdots helyett is inkább a \dots parancs használatos. (WF)

helyett

0; <sup>5</sup> <sup>Z</sup> ZD g(x; y)dxdy 0;5 Z ZD g(x; y) dx dy \newcommand{\ud}{\mathrm{d}} \[ 0,5 \int\int\_{D} g(x,y)\ud x \ud y \] helyett \[ 0,\!5 \int\!\!\!\int\_{D} g(x,y) \, \ud x\, \ud y \]

Jegyezzük meg, hogy a differenciálegyenletekben a differenciált jelölő "d" álló betű.

# 3.5. Függ®legesen igazított elemek

Mátrixok szedésére az array környezet szolgál. A környezet a tabular környezethez hasonló. Itt is a \\ parancs használatos a sortörésre.

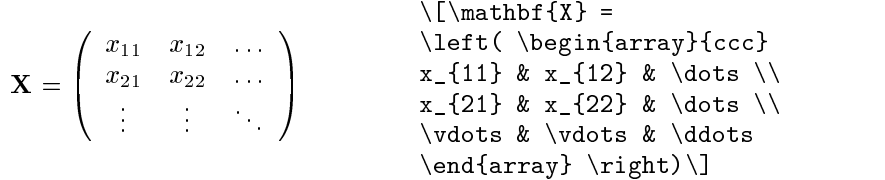

A következ® példa az array környezet egy másik alkalmazását mutatja. Csak egy zárójelet kapunk, mivel a  $\right|$ right paramétere a "." láthatatlan záró jel.

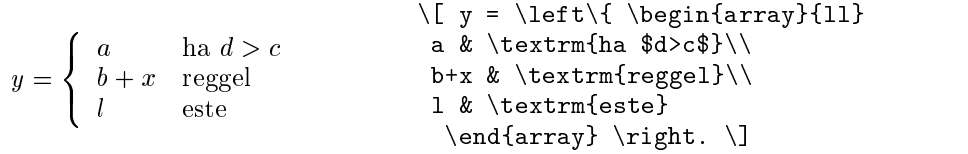

Többsoros formulák, vagy egyenletrendszerek számára az eqnarray és az eqnarray\* környezet használandó az equation helyett. Az eqnarray megszámoz minden sort. Az eqnarray\* környezetben nincsenek sorszámok.

Az eqnarray és az eqnarray\* környezet {rcl} paraméterű három oszlopos táblázatként funcionál, ahol a középső oszlop az egyenlőségjelet, vagy a nem egyenl® jelet tartalmazza, de bármilyen más jelet is idehelyezhetünk. A \\ parancs jelöli a sortörést.

 $f(x) = \cos x \quad (3.5)$  $f'(x) =$  $-\sin x$  (3.6)  $\mathcal{L}$  x  $\mathcal{L}$  x  $f$  (y)  $f$  and  $f$  (y)  $f$  (y)  $f$  (y)  $f$  (y)  $f$  (y)  $f$  (y)  $f$  (y)  $f$  (y)  $f$  (y)  $f$  (y)  $f$  (y)  $f$  (y)  $f$  (y)  $f$  (y)  $f$  (y)  $f$  (y)  $f$  (y)  $f$  (y)  $f$  (y)  $f$  (y)  $f$  (y)  $f$  (y)  $f$  (y)  $f$  (y)  $f$  (y)  $f$  ( \begin{eqnarray}  $f(x) \& = \& \cos x \quad \wedge$  $f'(x)$  & = & -\sin x \\  $\int_{0}^{x} f(y)\mathrm{d}y$  &  $=$  & \sin x \end{eqnarray}

Megjegyzend®, hogy a középs® oszlop mindkét oldalán elég nagy hely van. Módosíthatunk ezen a \setlength\arraycolsep{.13889em} parancscsal, mely a reláció jelet környező térközt épp a szabványos méretűre állítja. Ezt szemlélteti a következ® példa.

A hosszú egyenletek nem tördel®dnek automatikusan. A töréspontot nekünk kell meghatározni, általában a következ® módozatok valamelyikével:

$$
\sin x = x - \frac{x^3}{3!} + \frac{x^5}{5!} - \qquad \begin{array}{c}\n\{\setminus\text{begin{subscriptarray}{c}\n} \text{begin{subscriptarray}{c}\n} \text{array}\n} \text{array}\n} \end{array}\n\end{array}\n\end{array}}\n\end{array}}\n\end{array}}\n\end{array}}\n\end{array}}\n\end{array}}\n\end{array}}\n\end{array}}\n\cos x = 1 - \frac{x^2}{2!} + \frac{x^4}{4!} - \frac{x^6}{6!} + \cdots (3.9) \qquad & \& \& \& \{ \} \text{begin{sub
$$

A LATEX a \nonumber hatására nem számozza az adott sort.

Kicsit nehézkes megoldani az egyenletek törését az ismertetett módszerekkel; az igazi megoldást a jóval hatékonyabb amsmath csomagban találjuk.

## 3.6. Bet¶méretezés matematikai módban

A TEX a formula tartalmának megfelelően választja meg a betűméreteket. Például láthattuk, hogy az indexeket automatikusan kisebb méretben szedi. Ha a \textrm paranccsal akarunk álló betűket kapni, akkor a betűméretezés nem működik. Annak "köszönhető" ez, hogy a \textrm tula jdonképpen id®leges visszatérés a nem matematikai módba. Használjuk a \mathrm parancsot, ha bet¶méretezést is szeretnénk.6 Vigyázzunk, mivel a \mathrm parancs paraméterében hatástalanok a szóközök és hiba jelzést okoznak az ékezetes karakterek. (Nem matematikai módban használjuk inkább a \textsuperscript parancsot.)

<sup>6.</sup> Az AMS-LATEX használatával méretező \textrm parancsot kapunk.

$$
12^h \quad 12^h \quad (3.10) \begin{array}{c} \begin{array}{c} \begin{array}{c} \text{begin{4}12^{\text{h}} \quad \text{12^{\text{h}} \quad \text{12^{\text{h}} \quad
$$

Időnként szükség lehet arra is, hogy mi határozzuk meg a betűméretet. Matematikai módban erre a következő négy parancs szolgál:

\displaystyle (123), \textstyle (123), \scriptstyle (123) és a \scriptscriptstyle (123).

A TFX \displaystyle nélkül a szummajel mellé helyezné az indexeket a következ® példában.

$$
\text{corr}(X,Y) = \frac{\sum_{i=1}^{n} (x_i - \overline{x})(y_i - \overline{y}) \cdot \frac{i}{i-1}^n (x_i - \overline{x})}{\sum_{i=1}^{n} (x_i - \overline{x})^2 \cdot \frac{i}{\langle \text{displaystyle} \rangle} \cdot \frac{y_i - \overline{x}^2}{\sum_{i=1}^{n} (x_i - \overline{x})^2 \cdot \frac{i}{\langle \text{displaystyle} \rangle} \cdot \frac{y_i - \overline{x}^2}{\sum_{i=1}^{n} (y_i - \overline{x})^2} \cdot \frac{i}{\langle \text{displaystyle} \rangle} \cdot 2\n\begin{cases} \frac{1}{2}}\end{cases}
$$

A fenti eset példázza, hogy kisebb záró jelekre is szükség lehet, mint amit a standard \left[ \right] parancs eredményez. A \mathop parancs beállítja a függvénynév és a záró jel közti helyes térközt, azzal, hogy a paraméteréb®l nagyoperátort csinál. Ezzel a paranccsal írhatunk például kérdőjelet egyenlőségjelek fölé.

> $2 \times 2 = 5$  $\setminus$ [ 2 \times 2 \mathop $\{=\}$ ^{\displaystyle ?} 5  $\setminus$ ]

# 3.7. Kifejezések magyarázata

A kifejezésekhez magyarázatot fűzhetünk, ahol megnevezzük a kifejezésben szereplő változókat. A következő példa ezt taglalja:

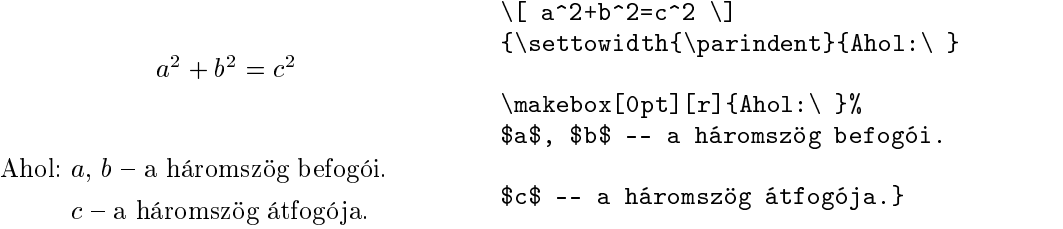

Ha gyakran használunk hasonló szerkezetet, érdemes új környezetet de niálni a \newenvironment paranccsal. (Lapozzunk vissza a 29. oldalra.)

# 3.8. Tételek, szabályok, ...

Ha matematikai tárgyú műveket írunk, valószínűleg szükség lesz "lemma", "definíció", "axióma" és egyéb hasonló struktúrákra. A L<sup>A</sup>TEX a

```
\text{hewtheorem}\{azonosító\}[számláló]\{név\}[szakasz]
```
paranccsal könnyíti meg az ilyen szerkezetek létrehozását.

Az azonosító paraméter egy rövid név, amivel hivatkozunk majd a "tételünkre". A név paraméter tartalma fog majd megjelenni a szövegben. A szögletes zárójelben lévő paraméterek opcionálisak, feladatuk a tételféleség számozásának beállítása. A számláló paraméter tartalma egy előzőleg deklarált "tétel", aminek a számozását követi az új tételünk. A szakasz paraméter tartalma egy szakasztípus, ami alap ján számozni szeretnénk tételtípusunkat.

Miután deklaráltuk a tételtípusainkat a preambulumban, ezeket a következ® paranccsal használhatjuk a szövegen belül:

\begin{azonosító}[szöveg ] Ez az én izgalmas tételem \end{azonosító}

Ennyi elmélet elégséges is. A következő két példa remélhetőleg érthetővé teszi az elsőre talán kevésbé világos \newtheorem környezetet.

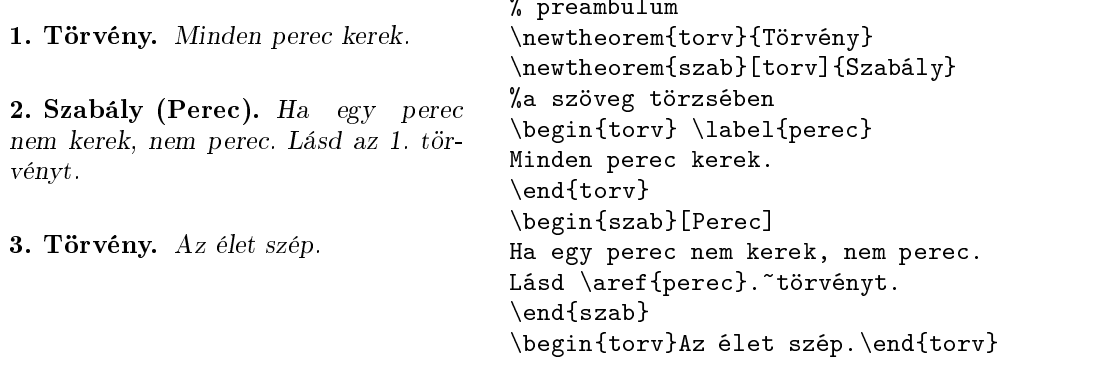

A "Szabály" tétel ugyanazt a számlálót használja, mint a "Törvény". Az eredmény az, hogy a "Szabály" beilleszkedik a "Törvény"-ek sorába. Szögletes záró jelben megadhatjuk a tétel, vagy a szerző nevét.

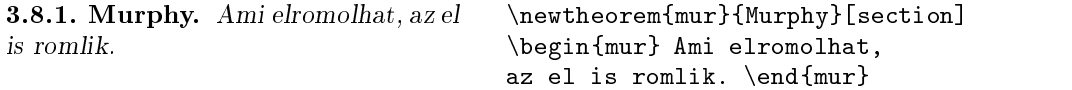

A "Murphy" tétel számozása az aktuális szakasz számát is magába foglalja. Nem csak a section, hanem például a chapter és subsection paraméterek is használhatók.

# 3.9. Félkövér szimbólumok

A félkövér szimbólumok előhívása kicsit bonyolult a IATEX-ben, lehet, hogy szándékosan, megóvva túlzott használatuktól az amatőr tipográfusokat. A méretváltást nem akadályozó \mathbf parancs ugyan félkövér betűket ad, de csak álló betűket. A \boldmath parancsot használhatjuk, de csak nem matematikai módban. A parancs a szimbólumokkal is működik.

 $\mu, M$   $\mu, M$   $\mu, M$  $\setminus$ [ \mu, M \qquad \mathbf{\mu, M} \qquad \mbox{\boldmath \$\mu, M\$}  $\setminus$ ]

A példában a vessz® is félkövér. Általában ez nem kívánatos a gyakorlatban.

Az amsbsy csomag (az amsmath részeként) megkönnyíti a dolgunk. Rendelkezésünkre bocsátja a \boldsymbol parancsot, és a "szegény ember félkövér szimbólum-generátorát" a  $\pm 7$  parancsot. Az utóbbit csakis végszükség esetén, a félkövér szimbólum fontkészlet hiányakor használjuk!

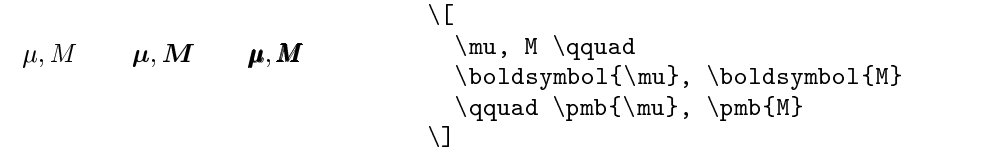

<sup>7.</sup> poor man's bold

# 3.10. A matematikai szimbólumok listái

A következ® táblázatok az összes olyan szimbólumot tartalmazzák, amelyhez matematikai módban hozzáférhetünk.

A 3.12-3.16. táblázatok<sup>8</sup> szimbólumai az amssymb csomag használatával érhet®k el, feltéve, ha az AMS fontok telepítve vannak. Ha az AMS csomag és fontkészlete nincsen még telepítve a rendszerünkön, letölthetjük a következő címr®l: CTAN:/tex-archive/macros/latex/packages/amslatex

3.1. táblázat. Ékezetek matematikai módban

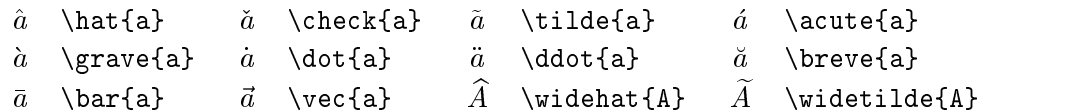

3.2. táblázat. Görög kisbetük

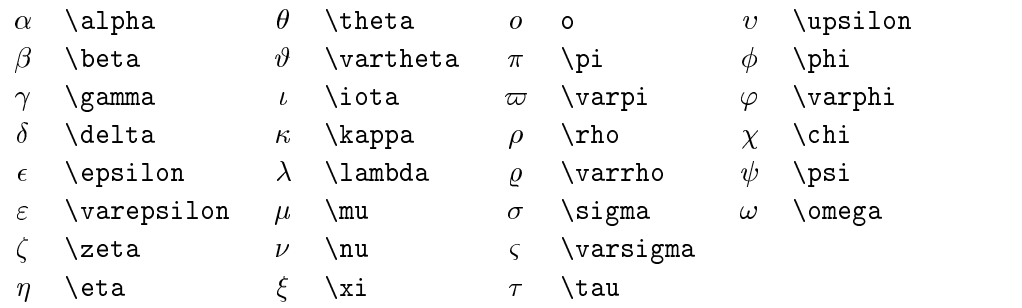

3.3. táblázat. Görög nagybetük

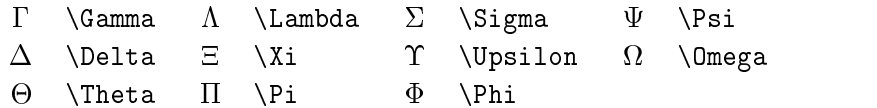

<sup>8.</sup> A táblázatok eredetileg David Carlisle symbols.tex állományából származtak, majd Josef Tkadlec felvetésére alaposon módosítva lettek.

### 3.4. táblázat. Relációs jelek

Egyszerűen képezhetők a következő relációk negációi a parancsok elé tett \not paranccsal.

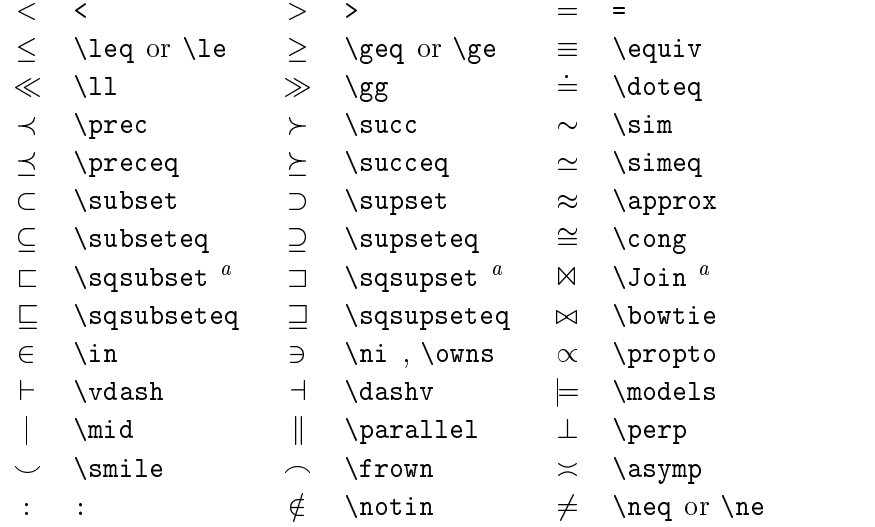

 $\tilde{\phantom{\phi}}$  Elerheto a latexsym csomag használatával  $\phantom{\phi}$ 

3.5. táblázat. Műveleti jelek

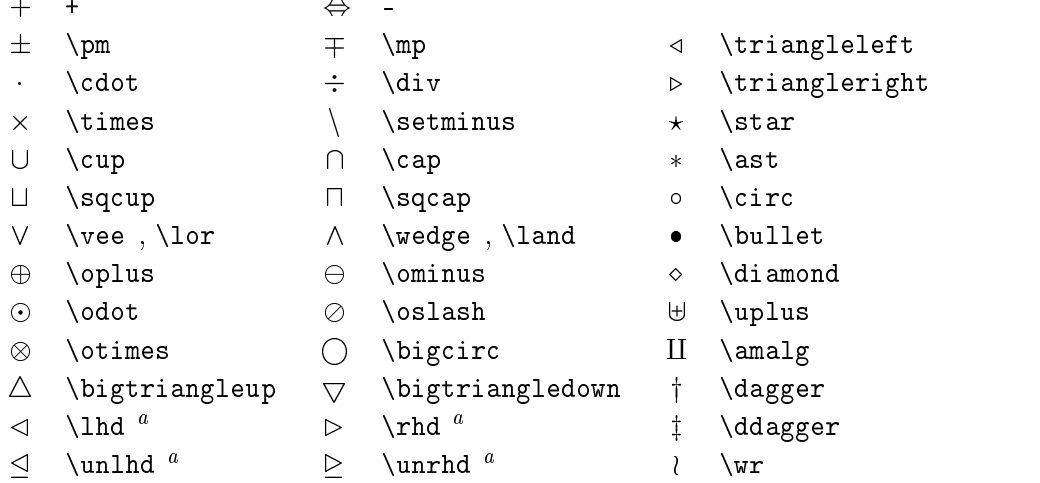

⊤ Elérheto a latexsym csomag használatával

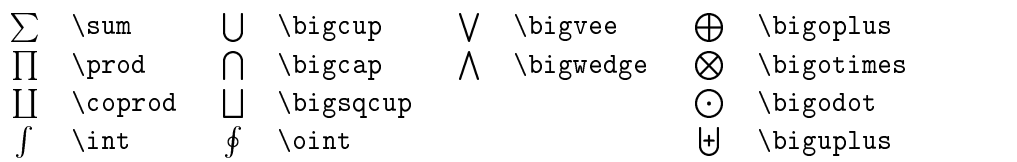

3.6. táblázat. Nagyoperátorok

3.7. táblázat. Nyilak

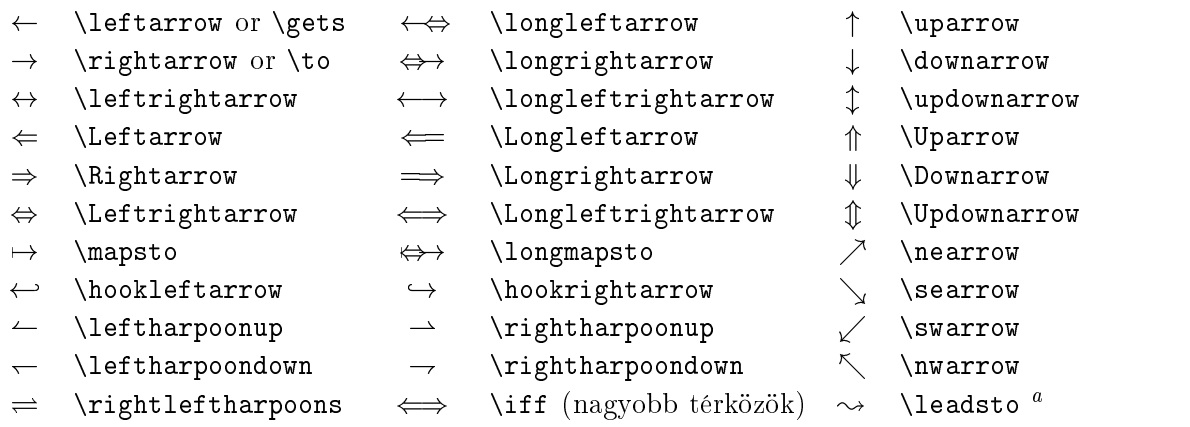

 $\tilde{\phantom{\phi}}$  Elerheto a latexsym csomag használatával  $\phantom{\phi}$ 

3.8. táblázat. Záró jelek

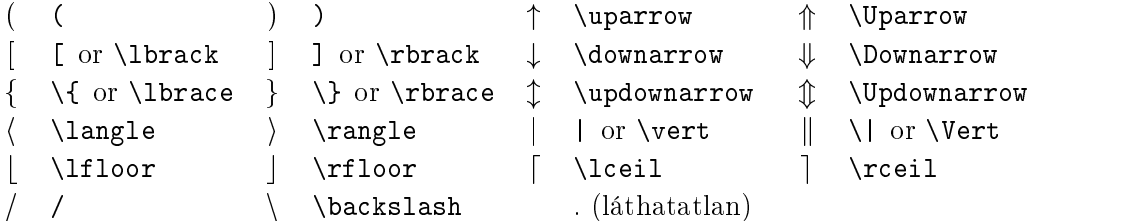

3.9. táblázat. Nagy záró jelek

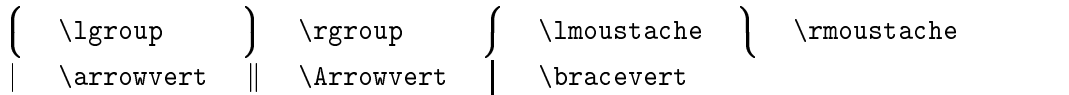

| $\ddotsc$ | \dots         | $\cdots$ | \cdots     |          | \vdots    | $\sim$     | \ddots                    |
|-----------|---------------|----------|------------|----------|-----------|------------|---------------------------|
| ħ         | \hbar         | z.       | \imath     | I        | \jmath    | $\ell$     | \ell                      |
| R         | ∖Re           | $\Im$    | ∖Im        | N        | \aleph    | Ю          | \Wp                       |
| Α         | \forall       | Е        | \exists    | $\Omega$ | \mho $^a$ | $\partial$ | \partial                  |
|           |               |          | \prime     | Ø        | \emptyset | $\infty$   | \infty                    |
|           | ∖nabla        | Δ        | \triangle  | $\Box$   | \Box $^a$ | ♦          | $\backslash$ Diamond $^a$ |
|           | bot)          |          | \top       |          | \angle    |            | \surd                     |
| ♦         | diamondsuit   |          | \heartsuit | ÷        | \clubsuit | ۸          | $\verb \spadesuit"$       |
| ⇁         | \neg or \lnot | Þ.       | ∖flat      | b        | \natural  | Ħ          | ∖sharp                    |
|           |               |          |            |          |           |            |                           |

3.10. táblázat. Egyéb szimbólumok

 $\tilde{\phantom{\phi}}$  Elerheto a latexsym csomag használatával  $\phantom{\phi}$ 

3.11. táblázat. Nem matematikai szimbólumok

Ezek a szimbólumok szöveges módban is használhatók.

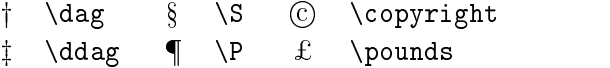

3.12. táblázat. AMS záró jelek

 $\ulcorner$  \ulcorner  $\overline{ }$  \urcorner L \llcorner y \lrcorner

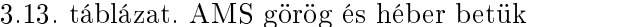

 $F$  \digamma  $\mathscr{A}$  \varkappa **i** \beth **i** \daleth **j** \gimel

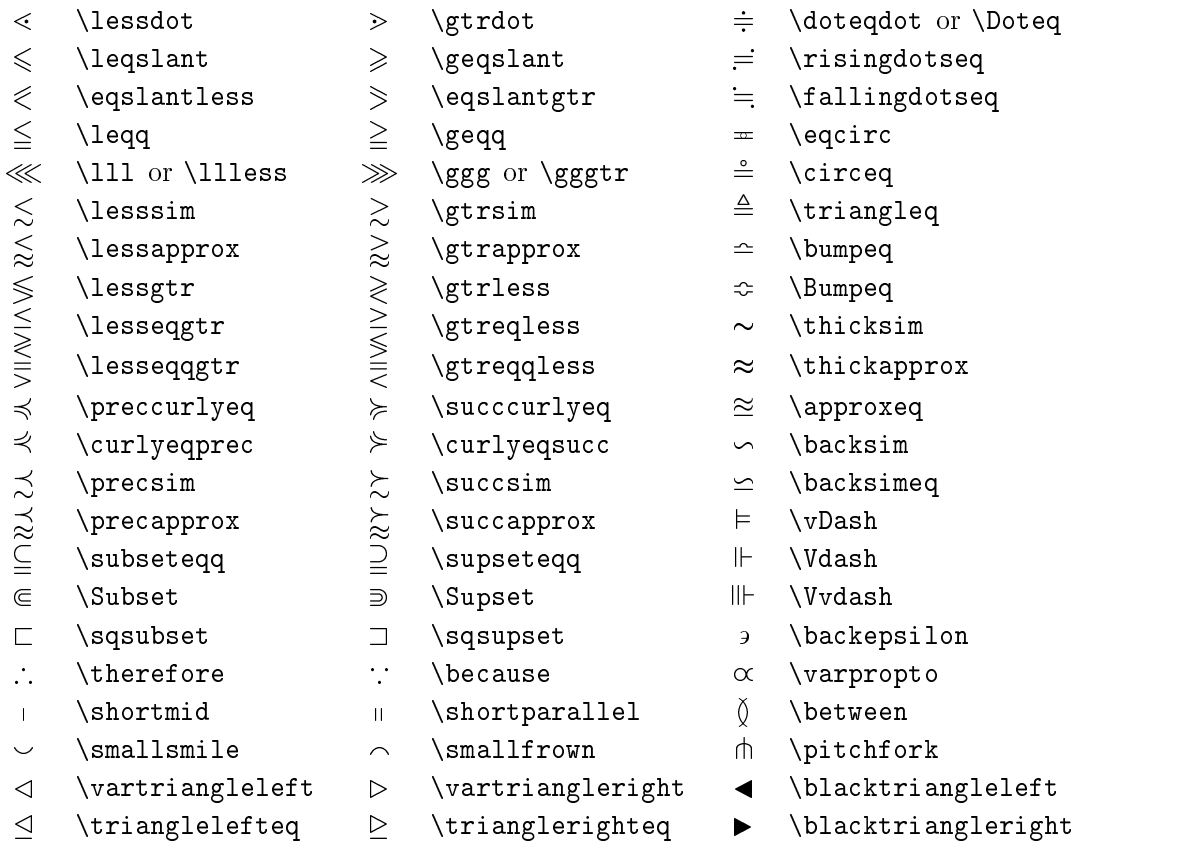

3.14. táblázat. AMS Relációs jelek

# 3.15. táblázat. AMS Nyilak

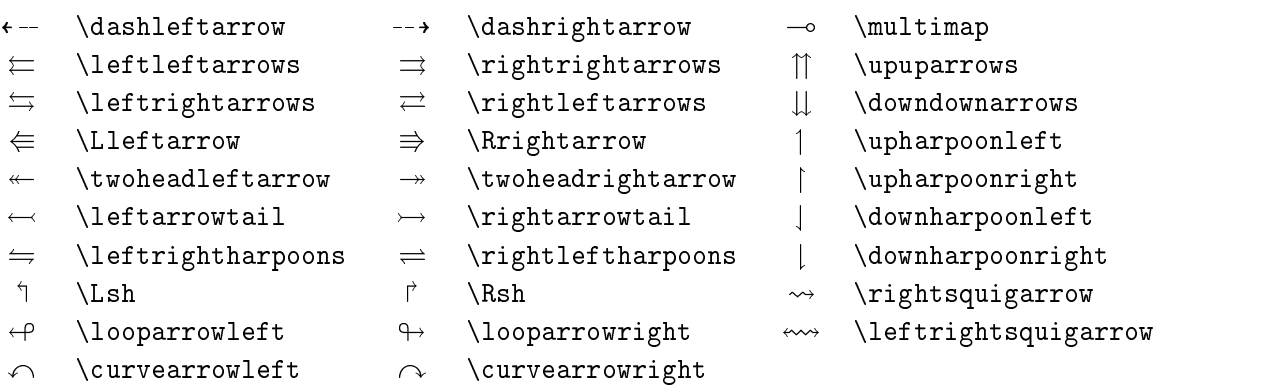

- $\circlearrowleft$
- $\verb|\circ| \texttt{circlearrowrow} \texttt{circlearrowrow} \texttt{circlearrowrow} \texttt{circlearrowrow}$

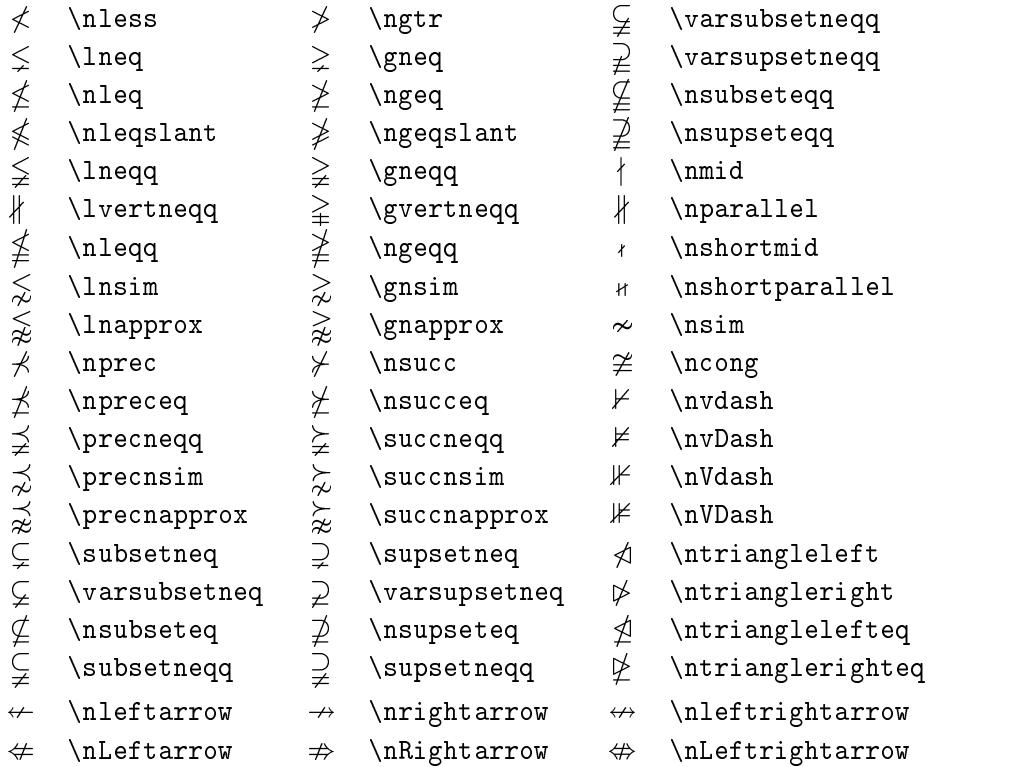

3.16. táblázat. AMS Negált relációs jelek és nyilak

### 3.17. táblázat. AMS Műveleti jelek

- $\ensuremath{\dot{+}}$  \dotplus
- 
- 
- *⊎* \Cup or \doublecup
- $Y \vee$  \veebar
- $\boxplus$  \boxplus
- $\boxtimes$  \boxtimes
- $\lambda$  \leftthreetimes
- $Y \ \ \text{curlyvee}$
- 
- $\widehat{m}$  \Cap or \doublecap  $\searrow$  \smallsetminus
- $\overline{\wedge}$  \barwedge  $\overline{\wedge}$  \doublebarwedge
- 
- 
- 
- $\lambda$  \curlywedge
- . \centerdot  $\begin{array}{ccc} \uparrow & \downarrow \text{intercal} \end{array}$
- n \ltimes o \rtimes > \divideontimes
	-
	-
	- $\Box$  \boxminus  $\Box$  \circleddash
	- $\triangleq$  \boxdot  $\circ$  \circledcirc
	- $\lambda$  \rightthreetimes  $\circledast$  \circledast

| ħ | \hbar         | ħ | \hslash            | k   | \Bbbk           |
|---|---------------|---|--------------------|-----|-----------------|
|   | square        |   | \blacksquare       | (S) | \circledS       |
| Δ | \vartriangle  |   | \blacktriangle     | C   | \complement     |
| ▽ | \triangledown |   | \blacktriangledown | г)  | \Game           |
| ♦ | \lozenge      |   | \blacklozenge      |     | \bigstar        |
|   | \angle        |   | \measuredangle     | ◁   | \sphericalangle |
|   | \diagup       |   | \diagdown          |     | \backprime      |
| ∄ | \nexists      | ⊣ | <b>\Finv</b>       | Ø   | \varnothing     |
| ð | eth)          |   | ∖mho               |     |                 |

3.18. táblázat. Egyéb AMS szimbólumok

3.19. táblázat. Matematikai stílusok

| Példa                                   | Parancs             | Szükséges csomag         |
|-----------------------------------------|---------------------|--------------------------|
| ABCdef                                  | \mathrm{ABCdef}     |                          |
| $\mathcal{A}\mathcal{B}\mathcal{C} def$ | \mathit{ABCdef}     |                          |
| $\mathcal{A}BCdef$                      | \mathnormal{ABCdef} |                          |
| $\cal ABC$                              | \mathcal{ABC}       |                          |
| ABC                                     | \mathcal{ABC}       | eucal a mathcal opcióval |
| vagy                                    | \mathscr{ABC}       | eucal a mathscr opcióval |
| 21BCdef                                 | \mathfrak{ABCdef}   | eufrak                   |
| ABC.                                    | \mathbb{ABC}        | amsfonts vagy az amssymb |

# 4. fejezet

# Specialitások

Ne olvassuk el ezt a fejezetet! vagy legalábbis addig ne, amíg nem rendelkezünk az el®z® fejezetek anyagán nyugvó biztos tudással. Itt már egy kicsit túllépünk az elemi LATEX ismereteken. Teljes tudást azonban ez a fejezet sem nyújt. (Azt az irodalomjegyzék els® három kötete foglalja magában.)

# 4.1. Bet¶készletek és -méretek

A IAT<sub>E</sub>X automatikusan választja meg a betűméreteket a kiadvány logikai szerkezetének megfelel®en. Néha szükség lehet a manuális beállításra. A 4.1. és a 4.2. táblázat tartalmazza az ehhez szükséges parancsokat. A betűtípusok tényleges mérete függ a típus formájától, valamint a dokumentumosztálytól és ennek beállításaitól.

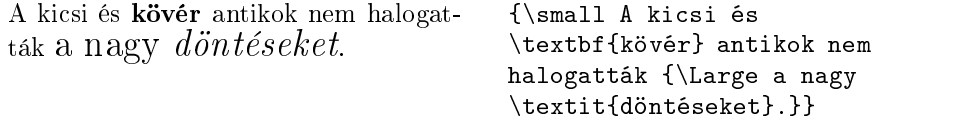

A LAT<sub>E</sub>X  $2\varepsilon$  lényeges sajátossága, hogy az említett parancsok a betűtípus stílusától függetlenek. Ez azt jelenti, hogy a betűtípus, vagy a betűméretek módosítása mellett továbbra is megmarad a stílus, vagyis a kurzív, döntött, félkövér betűváltozatok használata. A LAT<sub>EX</sub>-hel ma ismerkedőknek ez evidensnek tűnhet, de a IATEX 2.09 még nem így működött.

Matematikai módban is használhatunk betűkészlet-váltó parancsokat, ha id®legesen visszalépünk a szöveges módba. Ha azonban a formulákban válnak szükségessé más betűkészletek, a 4.3. táblázatban összefoglalt speciális parancsokat használjuk.

A betűméretező parancsokhoz kapcsolódóan fontos szerepe van a kapcsos záró jelezésnek. A kapcsos záró jelek a záró jelen belülire korlátozzák a legtöbb LATEX parancs hatását.

| \textrm{} antikva<br>\texttt{} írógép                   |                           | \textsf{} groteszk                                         |  |
|---------------------------------------------------------|---------------------------|------------------------------------------------------------|--|
|                                                         | \textmd{} normál kövérség | \textbf{} félkövér                                         |  |
| \textup{} álló<br>$\texttt{text}$ $\{ \dots \}$ döntött |                           | $\texttt{textf} \textit{kurziv}$<br>\textsc{} KISKAPITÁLIS |  |
| $\text{depth}\{ \dots \}$ kiemelés                      |                           | \textnormal{} szöveg                                       |  |

4.1. táblázat. Betűváltozatok

4.2. táblázat. Betűméretek

| \tiny                        | nagyon apró betűméret              | Large nagyobb                |
|------------------------------|------------------------------------|------------------------------|
| \scriptsize<br>\footnotesize | apró betűméret<br>lábjegyzet méret | LARGE még nagyobb            |
| small\                       | kis betűméret                      | $\mu_{\text{page}}$ hatalmas |
| normalsize<br><b>\large</b>  | normál betűméret<br>nagy betűméret | \Huge Óriási                 |
|                              |                                    |                              |

4.3. táblázat. Matematikai betűkészletek

| $\mathcal{B}=\c$                                  | $B=c$                 |
|---------------------------------------------------|-----------------------|
| $\mathcal{L}$<br>$\mathcal{K}_{2\$                | $K_2$                 |
| $\sum x=\mathbf{b}f\{v\}$<br>$\mathbf{}$          | $\sum x = \mathbf{v}$ |
| $\mathsf{}$<br>$\mathcal{G}\times R$              | $G \times R$          |
| $\mathcal{L}$<br>$\mathcal{L}(b,c)$               | L(b, c)               |
| $\mathcal{R}_{19} \neq R_{19}$<br>$\mathcal{L}$ } | $R_{19} \neq R_{19}$  |
| \$\mathit{ffi}\neq ffi\$<br>$\mathcal{L}$         | $f\!f$ i $\neq f$ fi  |

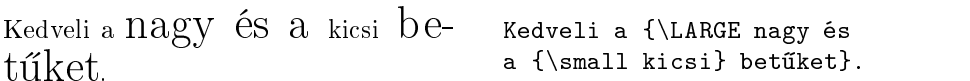

A betűméretező parancsok megváltoztatják a sorközök nagyságát is, de csak akkor, ha a bekezdés is véget ér a módosított méretű szövegrészben. Ennek megfelel®en a } záró jelet nem tehetjük közvetlenül a szöveg után. Figyeljük meg a \par bekezdés-záró parancs helyzetét a következ® két példában.

```
ne olympic elithological elithological elithological elithological elithological elithological elithological e
H = H \cap H next necessary near H{\Large Ne olvasd el! Nem igaz.
                                                             Higgy nekem! \par}
```
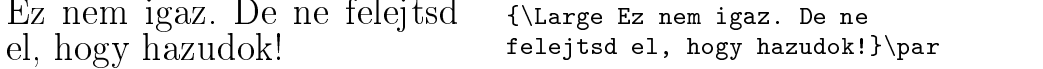

A betűkészletek és méretek világában tett utazást fejezzük be egy jótanáccsal:1

Ne felejtsük $\;! \;$  Minél T $\ddot{\mathrm{O}}$ B $B$  betűkészletet  $_{\text{használunk}}$ a kiadványunkban,  $\emph{az}$  annál OLVASHATÓBBÁ és  $\emph{szebb\'e}$  vá $\emph{lik}.$ 

# 4.2. Térközök

### 4.2.1. Sorritkítás

Ha nagyobb sorközöket akarunk, használhatjuk a

### $\lambda$ linespread $\{faktor\}$

parancsot a preambulumban. A \linespread{1.3} paranccsal másfeles sortávolság érhet® el. Dupla sorközt eredményez a \linespread{1.6} parancs. Alapesetben a sortávolság egyszeres, vagyis a faktor értéke 1.

### 4.2.2. Bekezdés formázás

A LATEXben két változó szab ja meg a bekezdések megjelenését. A behúzás méretét a \parindent változó tartalmazza, a \parskip pedig a bekezdések közti helykihagyás nagyságát. A preambulumban elhelyezett

```
\setlength{\parindent}{0pt}
\setlength{\parskip}{1ex plus 0.5ex minus 0.2ex}
```
<sup>1.</sup> Figyelmeztetés: Ez csak vicc, reméljük senki nem veszi komolyan!

parancsokkal módosíthatjuk a bekezdés megjelenését. Az említett változóknak a **\setlength** paranccsal adhatunk új értéket. A példa két sora hatására megszűnik a bekezdés eleji behúzás és megnövekszik a bekezdések távolsága. (Európában nem ritka az ilyen szedés.) Vigyázzunk, mert a tartalomjegyzék soraira is vonatkozni fog a módosítás, növelve a sorközöket.

Ha behúzást szeretnénk egy különben behúzás nélküli bekezdésben, az

### \indent

parancsot használjuk a bekezdés elején.<sup>2</sup> Természetesen ez csak akkor működik, ha a \parindent változó értéke nem zérus.

Ha csak egy bekezdés behúzását szeretnénk letiltani, használjuk a

### \noindent

parancsot a bekezdés előtt.

### 4.2.3. Vízszintes helykihagyás

A LATEX automatikusan állítja be a szavak és mondatok közti teret. A vízszintes térköz módosítására a

 $\hbox{\hbox{hspace}}\$ 

parancs használható. Ahhoz, hogy a térközünk ne szóközként viselkedjen, vagyis a sorok végén és a sortörést követő sor elején mindenképp megjelenjen, használjuk a \hspace\* változatot. A hossz a legegyszerűbb esetben egy szám és egy hozzá tartozó mértékegység. A legfontosabb mértékegységek a 4.4. táblázatban vannak felsorolva.

Egy másfél centis térköz. Egy\hspace{1.5cm}másfél centis térköz.

Speciális rugalmas térközt állíthatunk elő a

### $\verb|\stretch{|n}|$

paranccsal. A térköz addig nyúlik, míg az adott sorban van elég hely. Ha több \hspace{\stretch{n}} parancsot használunk egy sorban, a rugalmas térközök arányát az n faktorral szabályozhatjuk.

 $\lambda$  \lispace (  $\lambda$  sure contracts  $\lambda$ \hspace{\stretch{3}}x

<sup>2.</sup> Az összes szakasz első bekezdésének behúzására célszerű a tools gyűjtemény indentfirst csomagját alkalmazni.

4.4. táblázat. TEX mértékegységek

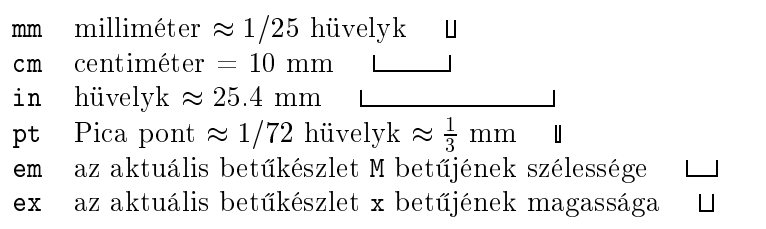

### 4.2.4. Függ®leges helykihagyás

A bekezdéseket és a kisebb-nagyobb szakaszokat elválasztó térközök nagysága automatikusan kerül megállapításra. Ha szükséges, a

 $\setminus$ vspace $\{hossz\}$ 

paranccsal növelhetjük a függőleges térközöket.<sup>3</sup>

A parancsot általában két üres sor közé helyezzük el a IAT<sub>E</sub>X forrásban. Ha szeretnénk, hogy a helykihagyás a lap tetején és az alján is megjelenjen, használjuk a \vspace\* parancsot.

Valami szöveg\dots

\vspace{\stretch{1}} Ez az oldal utolsó sorává válik.\pagebreak

Egy paragrafuson, vagy táblázaton belül a

 $\setminus \[hossz]$ 

paranccsal változtathatunk a következ® sorközön. Erre a 31. oldalon láthattunk példát.

# 4.3. Oldalbeállítások

A LAT<sub>E</sub>X  $2_{\varepsilon}$  lehetővé teszi, hogy a **\documentclass** parancs paramétereként beállítsuk a papírméretet. A papírmérettel járó előre megadott értékek többnyire megfelel®ek, de id®nként szükséges lehet a módosításukra.

A 4.1. ábra mutatja a módosítható paramétereket. Az ábrát a layout csomag állította elő.<sup>4</sup>

<sup>3.</sup> Javasolt a \smallskip, \medskip, \bigskip parancsok használata kis térközök esetén. 4. CTAN:/tex-archive/macros/latex/packages/tools

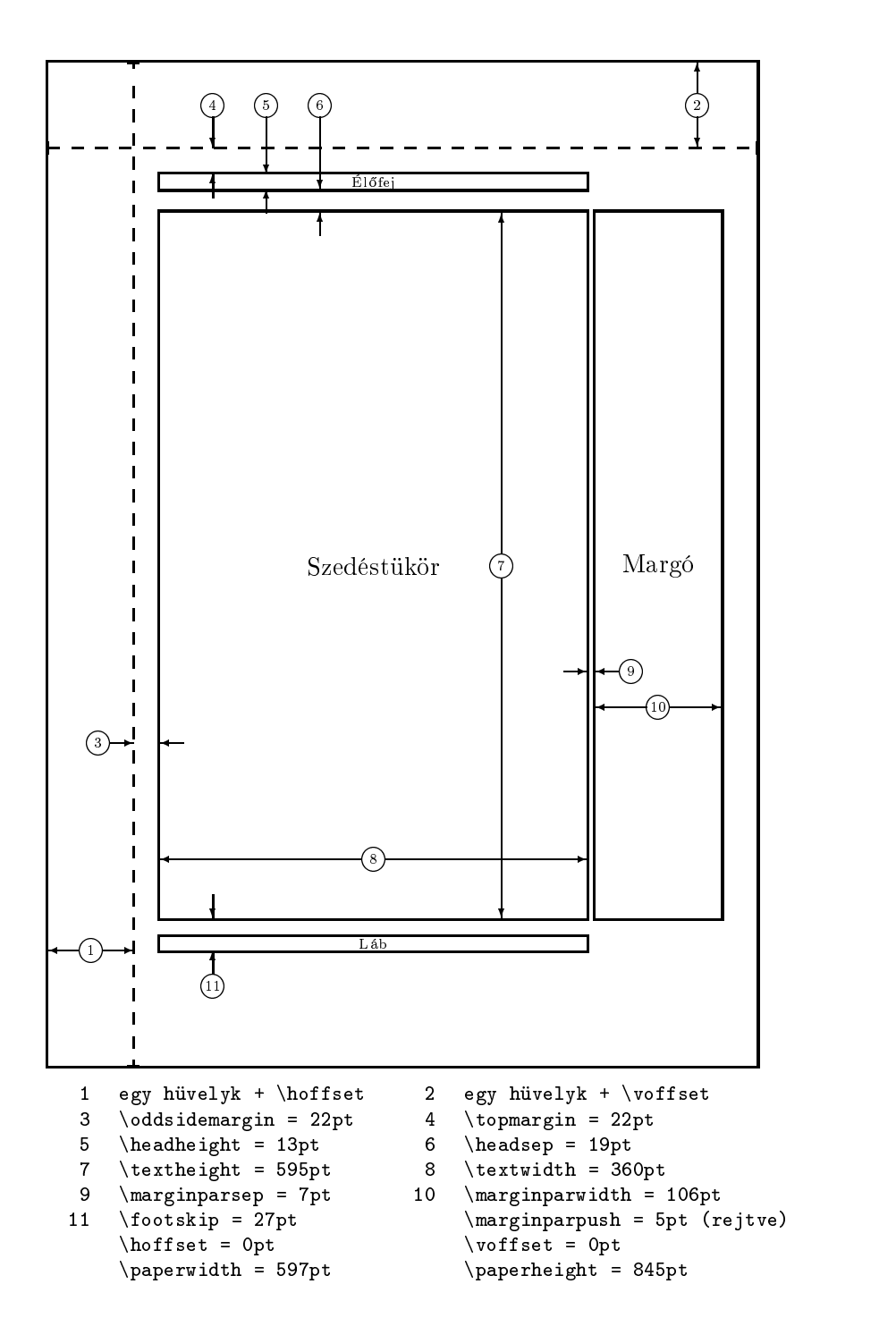

4.1. ábra. Oldalbeállító paraméterek

A LATEX két parancsa szolgál a paraméterek értékének módosítására. Ezeket általában a preambulum részben helyezzük el.

Az els® parancs értéket ad a választott paraméternek:

\setlength{paraméter }{hossz }

A második parancs segítségével a paraméter értékét növelhetjük hossz mérettel.

\addtolength{paraméter}{hossz}

A második parancs hasznosabb, mint a \setlength, mivel relatív módosításokat ha jthatunk vele végre. Például a szövegtükör szélessége a következ®, preambulumba elhelyezett parancsokkal lett növelve 1 cm-rel ebben a kiadványban:

### \addtolength{\hoffset}{-0.5cm} \addtolength{\textwidth}{1cm}

A \hoffset és \voffset paraméterek a lap bal fels® sarkától vett eltolások, melyekhez minden oldalparaméter viszonyítva van. Ezek módosításával egyszerűen beállíthatjuk a szövegtükör elhelyezkedését a lapon.

# 4.4. Irodalomjegyzék

A thebibliography környezettel állíthatunk el® irodalomjegyzéket. Minden irodalom megadása a

\bibitem{címke}

paranccsal kezd®dik a környezeten belül.

A \cite segítségével hivatkozhatunk az egyes irodalmakra. A babel csomagban megtaláljuk a parancs speciális magyar változatait is.

```
\text{címke}, \text{címke}, \text{címke}
```
Az irodalmak számozása automatikusan történik. A thebibliography környezet még egy példacímkét is igényel, amelyből a környezet megállapítja a számozások maximális szélességét.5

<sup>5. 10-</sup>nél kevesebb irodalomnál 9, 100-nál 99, 1000-nél 999-et célszerű megadni. A példában 99 szerepel.

Partl [1] javasolta, hogy. . .

Partl~\cite{pa} javasolta, hogy\dots

\begin{thebibliography}{99} \bibitem{pa} H.~Partl:  $\emptyset$ ,  $\{\text{German } \{T \in X\},\$ TUGboat Vol.~9, No.~1 (1988) \end{thebibliography}

# Irodalomjegyzék

[1] H. Partl:  $German$   $TEX$ , TUGboat Vol. 9, No. 1 (1988)

# 4.5. Tárgymutató

A L<sup>AT</sup><sub>EX</sub>-hel és a makeindex kiegészítő program<sup>6</sup> segítségével könnyedén állíthatunk elő név- és tárgymutatókat. Itt csak a legalapvetőbb indexelési lehet®ségekr®l esik szó.

A hivatkozások használatának els® lépése, hogy betöltsük a makeidx csomagot a preambulumban:

### \usepackage{makeidx}

és utána közvetlenül kiadjuk a

### \makeindex

parancsot, mely egy indexfá jl létrehozására szólítja fel a LATEX-et.

A tárgymutatót az

### \index{tárgyszó}

paranccsal bővíthetjük. A tárgymutatóban a tárgyszó és a tárgyszó előfordulásának, pontosabban az el®z® parancs kiadásának helye fog szerepelni. A tárgyszó nem csak egyszerű tárgyszó, hanem összetett kulcs is lehet, melynek szintaxisát a 4.5. táblázat foglalja össze példákkal.

Ha a LAT<sub>E</sub>X forrásállományt lefordítjuk, minden **\index** parancs beleírja a tárgyszót és a hozzá tartozó oldalszámot egy speciális indexfá jlba. A fá jlnak

<sup>6.</sup> Ahol az operációs rendszer csak 8 betűs nevek használatát teszi lehetővé, makeindx.

| Példa                      | Index              | Megjegyzés              |
|----------------------------|--------------------|-------------------------|
| $\infty$ (helló)           | helló, 1           | Sima tárgyszó           |
| \index{helló!Péter}        | Péter, 3           | Tárgyszó a hellón belül |
| \index{Samu@\textsl{Samu}} | Samu, 2            | Formázott tárgyszó      |
| \index{Lina@\textbf{Lina}} | $\mathbf{Lina}, 7$ | Ua., mint előbb         |
| \index{Jani textbf}        | Jani, 3            | Formázott oldalszám     |
| \index{Józsi textit}       | Józsi, 5           | Ua., mint előbb         |

4.5. táblázat. Példa indexelésre

ugyanaz a neve, mint a LATEX forrásállománynak, csak más (.idx) a kiterjesztése. Ezt az indexfá jlt dolgozza fel a makeindex program, ha kiadjuk az operációs rendszerben a

### makeindex indexfájl-név

parancsot.

A makeindex program eredménye a tárgyjegyzék, amely nem más, mint a tárgyszavakat és oldalszámaikat rendezve tartalmazó LATEX forrásállomány, bár nem .tex, hanem .ind kiterjesztéssel rendelkezik. Ha az eredeti forrásállományunkat mégegyszer lefordítjuk, a tárgyjegyzéket tartalmazó .ind állomány a

### \printindex

paranccsal jelölt helyre fog betölt®dni.

A showidx csomagot használva a LAT<sub>EX</sub> minden tárgyszót feltüntet a szöveg bal margóján. Ez nagyon hasznos ellenőrzési lehetőséget nyújt.

A szószedetek készítésénél felmerülő probléma, hogy a makeindex program alapesetben csak az angol, illetve a német helyesírási szabályok alapján képes sorbarendezni a tárgyszavakat. Egy lehetséges megoldást jelent a mami program,7 mellyel a jegyzet tárgymutató ja is készült. Használata a makeindex programéval megegyez®, igényli azonban a inputenc csomag használatát, igén és a makeindex programot is (mivel a betűrendbe sorolást ténylegesen még mindig az végzi). A mami program opcionálisan megcímezi az azonos betűvel kezd®d® szócsoportokat is. Például a

### mami -2 indexfájl-név

parancs kiadásával nagybet¶k is jelölik a szócsoportok kezdetét, nem csak egy kis térköz. A mami-t részletesen a program dokumentációja ismerteti.

<sup>7.</sup> A LATEX kezd®knek és haladóknak egy másik megoldást ismertet, ami viszont nem működik MS-DOS alatt, ellentétben a mami-val.

# 4.6. EPS képek beillesztése

A figure és a table környezet lehet®séget nyújt arra is, hogy úsztatott képeket helyezzünk el a kiadványunkban.

Egyszerűbb ábrákat pusztán a LAT<sub>E</sub>X-hel, illetve kiegészítő csomagjaival is előállíthatunk. Sajnos a legtöbb felhasználó meglehetősen bonyolultnak találja a picture és a hasonló környezetek működését, ezért itt egy egyszerűbb lehet®ség kerül ismertetésre. (Ha valaki többet szeretne tudni a témáról, az az a jánlott könyvekben nézhet utána.)

Az egyszer¶bb módszer az, hogy valamilyen célprogrammal el®állított képet, rajzot használunk fel.<sup>8</sup> A LAT<sub>E</sub>X csomagokkal többféle módon használatunk fel kész képeket. A következő példákban EPS (Encapsulated PostScript) formátumú képek<sup>9</sup> beillesztéséről lesz szó, mivel ez meglehetősen könnyű és általánosan használt. Az EPS képek teljes körű használata vagy PostScript printert igényel, vagy valamilyen PostScript értelmező programét, mint például a GhostScript programot, melyet letölthetünk<sup>10</sup> a következő címről is: CTAN:/tex-archive/support/ghostscript

A D. P. Carlisle-től származó graphicx csomag hasznos parancsokkal szolgál az EPS ábrák beillesztésére.<sup>11</sup> Ahhoz, hogy a graphicx csomaggal, valamint PostScript printerrel, vagy értelmezővel felszerelt rendszeren képet illeszthessünk be LATEX kiadványokba, lépésr®l lépésre kövessük az itt leírtakat:

- 1. Ra jzprogramunkból mentsük el az ábránkat EPS formátumban.
- 2. Töltsük be a graphicx csomagot a IAT<sub>E</sub>X forrásunk preambulumában a

\usepackage[driver]{graphicx}

paranccsal, ahol a driver a dvi formátumot PostScript-re konvertáló programunk neve.12

3. Használjuk az

 $\in$ includegraphics[változó=érték,...]{képfájl}

parancsot az EPS képfile beillesztésére. Lehetőség van egy olyan paraméter megadására is, ahol vesszővel elválasztott változóknak adhatunk

<sup>8.</sup> Ilyen programok például az XFig, CorelDraw!, Freehand, Gnuplot, XPaint, GIMP,

<sup>9.</sup> Megjegyzend®, hogy az említett szoftverek többségével, és a kiváló ImageMagick con vert programmal más formátumú (gif, jpeg, stb.) képekben a tudiumú EPS formátumú  $\frac{1}{n}$ képet előállítani!

<sup>10.</sup> A programot a felsorolt programok nagyobb részéhez hasonlóan megtaláljuk az egye temi számítóközpontokban, és a szabad Linux disztribúciókban is.

<sup>11.</sup> CTAN:/tex-archive/macros/latex/packages/graphics

<sup>12.</sup> A legáltalánosabban használt ilyen program a dvips.

 $értéket$ . A változók a beillesztendő kép szélességét, magasságát és elforgatásának mértékét írják le. A 4.6. táblázat tartalmazza a legfontosabb változókat.

4.6. táblázat. A graphicx csomag változói

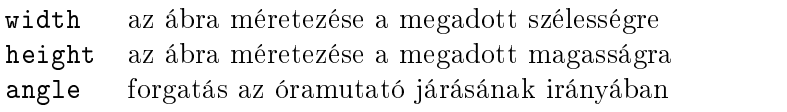

A következ® példa remélhet®leg mindent tisztáz:

```
\begin{figure}
\begin{center}
\includegraphics[angle=90, width=10cm]{teszt.eps}
\end{center}
\end{figure}
```
A beillesztett ábra a teszt.eps állomány. A képet előbb 90 fokkal elforgattuk és 10 centis szélességre nagyítottuk. Az ábra arányai nem torzulnak, mivel a magasságot nem jelöltük meg külön.

További információt találunk D. P. Carlisle gyűjteményében [8].
## A. függelék

## Tanácsok magyar felélesz magyar felélesz és a települész első a települész első a települész első a települész

## A.1. Írásjel-használat

A legtöbb hibát kétségkívül az írásjel-használatban követjük el, pedig az írásjelek használatának alapjai ugyanúgy megtalálhatók "A magyar helyesírás szabályai"-ban, mint más helyesírási témák.

Alapszabály, hogy az elérhet® írásjeleket ne helyettesítsük valami mással. A következ® példa a legtipikusabb hibákat és javításukat mutatja:

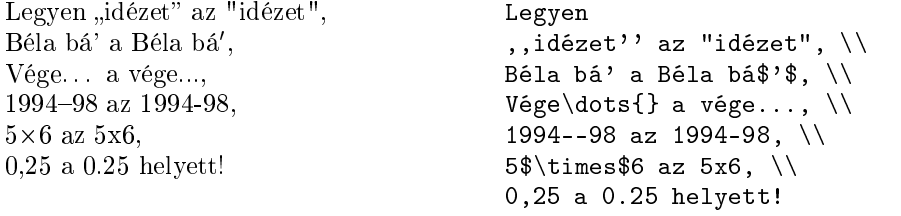

### A.1.1. Szóköz

Fontos *írásjel* a szóköz, mellyel a szövegszedéssel ismerkedők gyakran hadilábon állnak. Szóközt hagyunk a szavak, valamint az írásjellel lezárt mondatok és tagmondatok között, a záró jelek és az idéz® jelek közé foglalt közlési egységek előtt és után, a gondolatjel előtt és után stb. Nincs viszont szóköz a pont, a kérdőjel, a felkiáltójel, a vessző, a kettőspont, a pontosvessző előtt, továbbá a kötőjel és a nagykötőjel két oldalán; a kezdő zárójel és idéz® jel hozzátapad az utána következ®, a berekeszt® záró jel és idéz® jel pedig az előtte álló szóhoz stb." (AMHSZ 239.)

### A.1.2. Idézőjelek

A kezdő idézőjel alul, a berekesztő idézőjel felül helyezkedik el, és mindkettő 99 alakú. Ha az idézet maga is tartalmaz idézetet, a belülre kerülő idéz® jelek hegyével befelé forduló, >> és << alakú jelek. (Speciális eset az idézett párbeszédek idéz® jel nélküli, csak gondolatjelekkel és sortörésekkel tagolt,

többnyire szépirodalmi leírása. AMHSZ 258.) Figyelmeztetés! A nemzetek idéz® jelei meglehet®sen nagy eltéréseket mutatnak:

```
\begin{tabular}{rl}
                                                       magyar: & ,,nn >>nn<< nn''\\
 magyar: "nn »nn« nn"
                                                       angol: & 'nn ''nn'' nn' \\
   angol: 'nn "nn" nn'
                                                       amerikai: & ''nn 'nn' nn'' \\
amerikai: "nn 'nn' nn"
  német: "nn ,nn<sup>c</sup> nn"
                                                      német: \&,,nn,n<sup>c</sup> nn<sup>cc</sup> \\
                                                      francia: \< nn \< nn \> nn \>francia:
               \hspace{0.1 cm} \langle \ \text{n} \rangle \hspace{0.1 cm} \text{n}nn \hspace{0.1 cm} \rangle \hspace{0.1 cm}nn \hspace{0.1 cm} \rangle\end{tabular}
```
Ne felejtsük, hogy mind a külső, mind a belső magyar idézőjelek eléréséhez a T1 kódolásra van szükségünk.

### A.1.3. (Kis)köt® jel

Köt® jelet szavak és szórészek között az alábbi esetekben alkalmazunk:

- $\bullet$  Mássalhangzó halmozódásnál (sakk-kör, ott-tartózkodás, Széll-lel).
- Szóismétléseknél, mellérendel® összetételeknél és ikerszóknál, valamint bizonyos alárendelő összetételeknél (egy-egy, örökkön-örökké, süt-főz,  $szoba-konyhás, dimbes-dombos, meg-megállt, könyvritkaság-gyűjtemény,$ hidegvíz-csap); továbbá szokatlan, költői szóösszetételekben (gyémánt $hitemet$ .
- $\bullet$  Egymást követő azonos elő- vagy utótagú összetett szavak esetén (qyors- $\acute{e}s$  gépíró; tej-, zöldség- és gyümölcsfelhozatal; gépgyártó, -szerelő, és -javító üzem).
- Kétezeren felüli számokban. az ezresek után (kétezer-egy, hatvanötezerötszázharminchat ).
- Tula jdonnevekhez kapcsolt főnevek és belőlük képzett melléknevek esetén (Afrika-kutató, József Attila-díjas).
- Kettős családnevekben (Konkoly-Thege).
- Többelemű földrajzi nevek több típusában (Arany-patak, Holt-Tisza,  $A$ rany-patak-völgy).
- $\bullet$  Az -e kérdőszócska esetén (Szabad-e?).
- $\bullet$  Hozzávetőlegességet, vagylagosságot kifejező szókapcsolatokban (egykét (ember), nyolc-tíz (napra), 5-6 (darab), 10-12 (éves), 5-10%).

A legutolsó szabályt vö. a következ® szakasz 3. pontjával!

### A.1.4. Nagykötőjel

A nagykötőjel és a gondolatjel alakja megegyező, a LAT<sub>EX</sub>-ben a -- jelsorozat kódolja. Nagykötő jelet a szavak közé a következő esetekben teszünk:

- Két vagy több nép kapcsolatának kifejezésekor (angol-magyar (szótár),  $francia-spanyol$  (határ), olasz-német (mérkőzés); Osztrák–Magyar Monarchia, Cseh-Morva-dombság, Magyar-Finn Baráti Társaság).
- Két vagy több tulajdonnév kapcsolatának kifejezésekor ( $Marx-Engels Lenin$ ). Tipográfiai előírás, hogy keresztnévvel is megadott szerzőpáros esetén a nagykötő jel két oldalán kis teret (spácium) hagyunk:

Marx Károly-Engels Frigyes Marx Károly\, --\, Engels Frigyes

- A valamitől valameddig viszony érzékeltetésekor (Budapest–Bécs, Duna– Majna-Rajna-csatorna, Duna-Tisza köze, 1983-1984. évi, a 128-9. lapon, az I-IV. osztályban, Ménesi út 11-13.; az első-negyedik osztályban,  $kelet$ -nyugat irányban, tavasz-nyár folyamán, június-július hónapban). Bonyolult esetben itt is spáciumot kell használni: *i. e. 753-i. sz.* 456.
- Géptípusok betű- vagy szó- és számjelzése között  $(Apollo-13, T-34)$ .
- Szakpárok jelölésére (matematika-fizika tanár).

### A.2. Pár szót a tipográáról

A helyesírás mellett a nyomdai gyakorlat még további tipográfiai előírásokat is figyelembe vesz. A tördelési munka fárasztó részét a LATEX készségesen magára vállalja, gyakorlatilag egy nyomdász szaktudása van a rendszerbe sűrítve. A LATEX által betartott tipográfiai előírások többsége számunkra is megfelel, azonban a nyomdászat nemzeti sa játosságai szükségessé tesznek pár módosítást. A forrásállomány preambulumában, tehát a \begin{document} előtti részben már meg kell tennünk a következő módosításokat:

- Kapcsoljuk ki a \frenchspacing paranccsal a mondatvégi pontot követő nagyobb térközt.
- Használjuk az indentfirst csomagot, hogy a szakaszok első bekezdése is behúzással kezd®djék.
- A magyar elválasztást feltétlenül állítsuk be. A babel csomag magyar opcióval való betöltésével ez automatikusan megtörténik.<sup>1</sup>
- Egyéb praktikus beállításokról se feledkezzünk meg:

<sup>1.</sup> Feltéve, ha a rendszerbeállítás megtörtént. A magyar elválasztás te $T_{\rm E}X$  környezetben való beállításáról a későbbiekben lesz szó.

- Töltsük be a nemzeti karakterek használatát támogató inputenc csomagot a megfelel® (latin2, cp852, stb.) paraméterrel.
- A szabványos európai bet¶kódolást a fontenc csomag T1 opciójával állíthatjuk be.
- A papírméretet célszer¶ európai szabványnak megfelel® méretre, például A4-esre állítani.

A fenti módosítások kivitelezésére (fordított sorrendben) a 7. oldalon láthatunk példát.

### A.2.1. A láb jegyzet-számozásról

Kerüljük az angolszász típusú, a láb jegyzet szövegéhez közel zárt, kitevőbe tett lábjegyzet-számozást.<sup>2</sup> Kielégítőbb eredményt kapunk egy szóköz beillesztésével, amint arra a 2.7. szakaszban láttunk példát.3

### A.2.2. A betűtípusokról

Nagyon lényeges, hogy elkerüljük a betűkeverés során gyakran előforduló hibát; a hasonló, de nem ugyanolyan típusú betűk keverését!<sup>4</sup> A tervezett műhöz kiválasztanunk egy betűcsaládot, melyhez végig ragaszkodnunk kell. A betűcsalád egy betűtípus változatait foglalja magába. Például a Computer Modern betűcsalád tartalmazza a Computer Modern betűtípus különböző méretű álló, döntött, kurzív, félkövér, KISKAPITÁLIS, és speciális  $(\alpha\beta\gamma)$  betűváltozatait.<sup>5</sup> A választott betűtípus legyen jól olvasható, lehetőleg klasszikus (barokk, reneszánsz, vagy klasszicista).

Az A.1. táblázat rövid összefoglalása a Unix típusú operációs rendszereken általánosan használt LATEX keretrendszer, a teTEX programgyűjtemény standard betűcsaládjainak. A táblázatban szereplő csomagneveket a preambulumban kiadva elérhet®vé válnak az adott bet¶család bet¶i. (A Courier írógépbet¶ a \texttt paranccsal hívható el®, az Avantgarde és a Helvetica talpnélküli betűk pedig a \textsf paramétereként.)

A LATEX betűcsaládja alapbeállításban a Computer Modern. A matematikai környezet különösen ragaszkodik ehhez a betűcsaládhoz. A palatcm csomag egy csaknem teljes megoldás a Palatino betűcsalád matematikai környezetben való használatára, de sajnos a görög betűk Palatino változatai nem állnak rendelkezésre. Jelenleg a mathptm csomag az egyetlen igazi alternatíva, mely a Times betűcsalád teljes körű használatát biztosítja.

<sup>&</sup>lt;sup>2</sup>Példa az eredetire.

<sup>3</sup> Az eredmény ilyen.

<sup>4.</sup> Hasonló betűtípusról beszélünk már akkor is, ha mindkét betűtípus talpas betű!

<sup>5.</sup> Fontos megjegyezni, hogy hiányos bet¶család esetén a programok maguk generálnak le hamis betűváltozatokat, melyek meg (sem) közelítik az igaziakat! Tehát igyekezzünk teljes betűcsaládokat használni!

| név              | kód | osztály           | csomag   | mat. csomag |
|------------------|-----|-------------------|----------|-------------|
| Avantgarde       | pag | konstruktivista   | avantgar |             |
| Bookman          | pbk | eklektikus        | bookman  |             |
| Charter          | bch | újságbetű         | charter  |             |
| Computer Modern  | cmr | eklektikus        |          |             |
| Courier          | pcr | írógépbetű        | courier  |             |
| Helvetica        | phy | groteszk          | helvetic |             |
| N. C. Schoolbook | pnc | újságbetű         | newcent  |             |
| Palatino         | pp1 | reneszánsz        | palatino | palatcm     |
| Times            | ptm | $\mathrm{barokk}$ | times    | mathptm     |
| Utopia           | put | eklektikus        | utopia   |             |

 $\mathbf{A}.1.$ táblázat. A te $\mathbf{T}_{\text{F}}\text{X}$  standard betűcsaládjai

Ha kell® tudással vagyunk felvértezve, a

 $\forall$ fontfamily $\{ \theta \}$  \selectfont

parancspár segítségével több betűcsaládot is használhatunk egy kiadványon belül.

### A.3. A teT<sub>E</sub>X rendszer használata

### A.3.1. A teT<sub>E</sub>X magyarítása

A magyar elválasztási szabályokat tartalmazó huhyph.tex állományt másoljuk a teTFX rendszer tex/generic/hyphen alkönyvtárába, majd bővítsük ki a tex/generic/config/language.dat állományt a magyar huhyph.tex sorral. (Persze ehhez rendszergazdaként kell bejelentkeznünk.) Futtassuk le a texhash programot. Fordítsuk le az initex 'lplain \dump' hívással a LATEX forrását a gyorsabban betölt®d® lplain.fmt állományra, melyet helyezzünk el latex.fmt néven a web2c alkönyvtárban.6 Ha 3.6-os babel-lel rendelkezünk, a tex/generic/babel könyvtárban lévő magyar.1df állományt cseréljük le a Bérces József által módosított magyar.ldf-re.

Ezek után már csak nem szabad elfeledkeznünk a LATEX forrásállományunkban a \usepackage[magyar]{babel} parancs kiadásáról.

A pontban említett állományok hozzáférhet®k az Interneten, a fordító előszavában említett címen.

<sup>6.</sup> A jegyzetben nem tárgyalt, elavult plain TEX fordítása hasonlóképp történik. Lásd: man initex.

### A.3.2. LATEX forrás MS-DOS és Unix/Linux alatt

Fordítási hibát okozhat az MS-DOS környezetből származó forrásállomány a teTEX környezetben, mivel a sorok vége másképp van kódolva.7 A tr szűrő használatával kitörölhetjük a hibáért felelős vezérlőjelet:

 $tr -d''\r' <$  dos.tex > unix.tex

Ha az MS-DOS szövegek 852-es kódtáblával leírt magyar ékezeteit nem az inputenc csomag használatával szeretnénk értelmezni, végleges konverziót a következő egyszerű módon hajthatunk végre:

```
tr 'cat 852' 'cat iso2' < dos.tex > unix.tex
```
Ahol a 852 állomány tartalma:

```
\240\265\202\220\241\326\242\340\224\231\213\212\243\351\201\232\373\353
Az iso2-é pedig:
```
\341\301\351\311\355\315\363\323\366\326\365\325\372\332\374\334\373\333

A módszer előnye, hogy a visszakonvertálás magától értetődő:

tr 'cat iso2' 'cat  $852'$  < unix.tex > dos.tex

Bonyolultabb esetekhez használjunk komolyabb konvertáló programokat, melyek szabadon hozzáférhetők az Interneten.

### A.3.3. A LYX program magyar beállításai

A LATEX csekély kényelmetlensége, hogy kisebb dokumentumokat nehezebben lehet benne elkezdeni, mint a WYSIWYG rendszerekkel. A megoldás a LyX beszerzése.<sup>8</sup> A LyX gazdag dokumentációval és példagyűjteménnyel rendelkezik. A WYSIWYG rendszerekb®l megszokott kényelmi funkciók mellett lehetőség van LATEX parancsok kiadására, új parancsok írására is szerkesztés közben.

A magyarítás a következő módon történik: Írjuk be a "Layout/LaTeX Preamble. . . " menüpont kiválasztása után megjelenő ablakba a következőket: (Ha a magyar nyelvet külön beállítottuk a Layout/Document menüben, a babel-es sort hagyjuk ki.)

```
\usepackage[latin2]{inputenc}
\usepackage[T1]{fontenc}
\usepackage[magyar]{babel}
\usepackage{indentfirst}
\frenchspacing
```
Végül mentsük el alapbeállításnak a beírtakat a "Layout/Save layout as default" menüponttal.

<sup>7.</sup> DOS alatt a soremelés vezérlőjel mellett még egy "kocsi vissza" vezérlőjelet is találunk minden sor végén.

<sup>8.</sup> A LyX ma már része a KDE ablakkezelő rendszernek, de letölthetjük külön is a ftp://jate.u-szeged.hu/pub/linux/RedHat/ címről. Ebben az esetben az xforms csomagra is szükség van a telepítéshez!

### A.3.4. LAT<sub>EX</sub> kiadványok nyomtatása

Több lehetőség közül is választhatunk. A dvilj, dvilj $2p$ , stb. konverterek előnye, hogy (a HP lézernyomtatóig) hordozható formátumot állítunk elő, melyet a célgépen csak a nyomtatóportra kell másolnunk a cp (vagy copy) utasítással.9 Figyelmeztetés! A kellemetlen tapasztalatok elkerülése végett egy üres oldalt hagyjunk a kiadványunk végén, ha ezt a módszert választanánk.

A másik módszer a dvips program használata. A kapott PostScript állomány a  $G$ hostView  $(gv)$  program segítségével nem csak PostScript, és nem is csak lézernyomtatókon nyomtatható kényelmesen. Használatára példa:

### dvips -Z -f -tA4 file.dvi > file.ps

A "Z" opcióval kisebb PostScript állományokat kapunk a bittérképes betűkészletek tömörítése miatt. A "t" opcióval a letter alapbeállítás helyett A4-es papírméretet állítunk be. (Az "f" opció ahhoz szükséges, hogy az outputot fájlba irányíthassuk.) Ha PostScript formátumú betűkészleteket (fontokat) használnánk (a Computer Modern kivételével az A.1. táblázatban szereplő összes betűcsalád az), akkor hasznos lehet a "V" opció kiadása. Ekkor a PostScript fontok bittérképes változatai a PostScript állományhoz lesznek csatolva, így a fá jl olyan helyen is kinyomtatható lesz, ahol nincsenek meg a PostScript fontok. Hátránya nyilvánvalóan az, hogy csak olyan felbontásban nyomtatható ki a kiadvány, mellyel a generált bittérképes font rendelkezik (teTEX környezetben ez 600 dpi alapesetben).

Jelentős papírmegtakarítást érhetünk el az mpage programmal, mely alapesetben 4, opcionálisan 2, illetve 8 oldalt kicsinyit le egy oldalra. Használatára példa:

### mpage -dp -A -M-30 irat.ps > suritett.ps

Megadjuk a forrást (PostScript, lehetne ASCII is), a papírméretet (A4), és a nagy margókból lecsippentünk 30 pontot.

### A.3.5. Hogy készült a fordítás?

Röviden: Linux operációs rendszer alatt, magyar teTFX környezetben, a Midnight Commander mcedit<sup>10</sup> nev¶ szövegszerkeszt® jével. Nem mellékes, hogy ez a szövegszerkesztő hozzáférhető az egyetemi Unix hálózatokon is. A forrásállományok az X11 ablakozó rendszer alatt kerültek lefordításra és megtekintésre, két gomb lenyomásával (a Midnight Commander-ben "F2" és t). A szerkesztés nem X11 alatt folyt, a fordítás közben és a megtekintés alatt észlelt hibák párhuzamosan javíthatók voltak, csak a Ctrl-Alt-Fn és a Ctrl-Alt-F7 gombokkal kellett váltani.

<sup>9.</sup> Linux: cp x.lj /dev/lp1, MS-DOS: copy x.lj lpt0:. Az egyszerűség már nem igaz a Windows 95-re, ahol a nyomtatókezelésen belül pár dolgot módosítanunk kell az alapbeállításon.

<sup>10.</sup> Beállítás az mc-ben: "Options/Display bits. . . ": ISO 8859-1, és "Full 8 bits input", valamint "Options/Configuration": "use internal edit". Végül "Options/Save setup".

## Irodalomjegyzék

- [1] Leslie Lamport.  $\mathbb{P}T_F X$ : A Document Preparation System. Addison-Wesley, Reading, Massachusetts, second edition, 1994, ISBN 0-201- 52983-1.
- [2] Donald E. Knuth. The T<sub>E</sub>Xbook, Volume A of *Computers and Typeset*ting, Addison-Wesley Publishing Company (1984), ISBN 0-201-13448-9.
- [3] Michel Goossens, Frank Mittelbach and Alexander Samarin. The  $\mathcal{B}T_{FX}$ Companion. Addison-Wesley, Reading, Massachusetts, 1994, ISBN 0- 201-54199-8.
- [4] Minden LAT<sub>EX</sub> telepítésnek tartalmaznia kell egy úgynevezett "LATEX local guide"-ot, amely ismerteti a helyi rendszert. Az útmutatót a local.tex állomány tartalmazza. Sa jnos ezt néhány lusta rendszeroperátor nem teszi elérhetővé. Ebben az esetben kérjük egy helyi LATFX szakértő segítségét.
- [5] LAT<sub>E</sub>X3 Project Team. LAT<sub>E</sub>X  $2\varepsilon$  for authors. A LAT<sub>E</sub>X  $2\varepsilon$  disztribúció része usrguide.tex néven.
- [6] LATEX3 Project Team. LATEX  $2\varepsilon$  for Class and Package writers. A  $\text{LATF} X2_{\varepsilon}$  disztribúció része clsguide.tex néven.
- [7] LATEX3 Project Team. LATEX  $2\varepsilon$  Font selection. A LATEX  $2\varepsilon$  disztribúció része fntguide.tex néven.
- [8] D. P. Carlisle. A "graphics" gyűjtemény csomagja. A "graphics" gyűjtemény része a grfguide.tex állomány a LATEX disztribúcióban.
- [9] A magyar helyesírás szabályai. Tizenegyedik kiadás, Akadémiai Kiadó, Budapest, 1986.
- [10] Virágvölgyi Péter: A tipográfia mestersége számítógéppel. Tölgyfa Kiadó, Budapest, 1996.
- [11] Wettl Ferenc, Mayer Gyula, Sudár Csaba: *LAT<sub>E</sub>X kezdőknek és haladók*nak. Panem Kiadó, Budapest, 1998.

# Tárgymutató

 $\backslash$ !, 36 ", 15 \$, 31 ', 34 \(, 31 \), 31 \,, 32, 36 -, 15  $\Leftrightarrow$ , 15  $\setminus$  -, 14 , 15  $-$ , 15 . . . , 16  $\sqrt{0}$ , 18 \[, 31  $\lambda$ , 13, 22-24, 53  $\setminus$  \\*, 13 \], 31  $\hat{}$ , 33 \_, 33 |, 24 ~, 18

### A, Á

A4-es papír, 8 A5-ös papír, 8 ábrák, 25, 58 \Acite, 55 \acite, 55 \addtolength, 55 æ, 17 alap betűméret, 8 álló, 50 amsbsy, 41 amsfonts, 33 amsmath, 36, 38, 41

amssymb, 33, 42  $\lambda$ , 19 angle, 59 antikva, 50 \Apageref, 20 \apageref, 20 \appendix, 18, 19 \Aref, 20 \aref, 20 \Aref(, 32 \aref(, 32 array, 37 article dokumentumosztály, 7 ASCII szövegek, 23 \atop, 35 \author, 19 \authors, 19 avantgar, 65

### B

B5-ös papír, 8 babel, 15, 17, 20, 32, 55, 63, 65 \backmatter, 20 balra zárt sorok, 22 \begin, 21 bekezdés, 51 bet¶ készletek, 49 keverés, 64 kódolás, 10 méretek, 38, 49, 50 típusok, 65 változatok, 49, 50, 64 \bibitem, 55  $\Delta$ Big, 36  $\big\}$ , 36 \Bigg, 36

### TÁRGYMUTATÓ 71

\bigg, 36 \bigskip, 53 \bmod, 35 \boldmath, 41 \boldsymbol, 41 book dokumentumosztály, 7 bookman, 65 \caption, 27 \cdots, 36 center, 22 \chapter, 18 charter, 65 \choose, 35 cím, 8, 18 \cite, 55 \cleardoublepage, 28 \clearpage, 28 courier, 65  $\mathbf{C}\mathbf{s}$ csomagok, 6, 9 amsbsy, 41 amsfonts, 33 amsmath, 36, 38, 41 amssymb, 33, 42 avantgar, 65 babel, 15, 17, 20, 32, 55, 63, 65 bookman, 65 charter, 65 courier, 65 dcolumn, 25 exscale, 36 fancyhdr, 9 graphicx, 58 helvetic, 65  $indentfirst, 52, 63$ inputenc, 17, 57, 64, 66 layout, 53 makeidx, 56 mathptm, 64, 65 newcent, 65 palatcm, 64, 65 palatino, 65 showidx, 57

times, 65 utopia, 65

\date, 19 dcolumn, 25 \ddots, 36 decimális igazítás, 25 definiálás, 28 derivált, 34 description, 22 \displaystyle, 39 \documentclass, 6, 9 \dots, 16, 36 döntött, 50 dupla sorköz, 51 duplaszárú bet¶k, 33 dvips, 67

### E, É

egyenletrendszer, 37 egyoldalas kiadvány, 8 ékezet, 16, 42 elválasztás, 14 elválasztási szabályok, 16 \emph, 21, 50 empty oldalstílus, 9  $\text{end}, 21$ enumerate, 22 eqnarray, 37 equation, 31 exscale, 36

 $\mathbf{F}$ 

fancyhdr, 9 fejezet, 18 fejléc, 9 félkövér, 50 félkövér szimbólumok, 41 figure, 26 flushleft, 22 flushright, 22 foglalt karakterek, 4 \fontfamily, 65 fontok, 49 \footnote, 21

\footnotesize, 50 formulák, 31 \frac, 35 \frenchspacing, 18, 63 \frontmatter, 20 \fussy, 14 függőleges helykihagyás, 53 igazítás, 37 kipontozás, 36 függvén yek, 34

### G

GhostScript, 58 gondolatjel, 63 görög betűk, 33, 42, 49 grafika, 9 graphicx, 58 groteszk, 50

### Gy

gyökjel, 34

### $\bf H$

három pont, 16, 36 headings oldalstílus, 9 height, 59 helvetic, 65 \hline, 24 \hoffset, 55 hosszú egyenletek, 38 hosszú ékezet, 17 \hspace, 52 \Huge, 50 \huge, 50 hullámvonal, 18, 34 hüvelyk, 53 \hyphenation, 14

### $I, I$

idézetek, 21, 23 idéz® jelek, 15, 61 \include, 11 \includegraphics, 58 \includeonly, 11 \indent, 52  $indentfirst, 52, 63$ 

index, 33, 56 \index, 56 \input, 11 inputenc, 17, 57, 64, 66  $\int$ , 35 integráljel, 35 \item, 22 itemize, 22J jelek, 42 jobbra zárt sorok, 22 kapcsos záró jelek, 49 képek, 25, 58 kereszthivatkozások, 20 két hasábos kiadvány, 8 kétoldalas kiadvány, 8 kiadvány betűmérete, 8 kiadvány címe, 8 kiemelés, 21 kiha jtott sorok, 14 kiskapitális, 50 kisköt® jel, 15, 62 kitevő, 33 Knuth, Donald E., 1 környezetek array, 37 center, 22 description, 22 enumerate, 22 eqnarray, 37 equation, 31 figure, 26 flushleft, 22 flushright, 22 itemize, 22 math, 31 picture, 58 quotation, 23 quote, 23 table, 26 tabular, 24 thebibliography, 55 verbatim, 23

verse, 23 kötőjel, 15, 62, 63 kurzív, 50 kvirtmínusz, 15 \label, 20, 32 láb jegyzet, 21 lábléc, 9 Lamport, Leslie, 1 \LARGE, 50 \Large, 50 \large, 50  $IATFX$ , 1, 3 láthatatlan záró jel, 37 la yout, 53 \left, 36 \linebreak, 14 \linespread, 51 \listoffigures, 27 \listoftables, 27

### M

\mainmatter, 20 makeidx, 56 makeindex, 56, 57 \makeindex, 56 \maketitle, 19 mami, 57 margó, 53 matematikai betűkészletek, 50 betűméretezés, 38 ékezetek, 34, 42 függvén yek, 34 mínusz, 15 mód, 32 stílusok, 48 math, 31 \mathbb, 33 \mathbf, 50 \mathcal, 50 \mathit, 50 \mathnormal, 50 \mathop, 39 mathptm, 64, 65

\mathrm, 38, 50 \mathsf, 50 \mathtt, 50 mátrixok, 37 \mbox, 15 \medskip, 53 megjegyzések, 5 mértékegységek, 52, 53 mínuszjel, 15 Mittelbach, Frank, 1 módok matematikai, 32 szözött, a veges, a veges, a veges, a veges, a veges, a veges, a veges, a veges, a veges, a veges, a veges, a v modulo függvén y, 35 mpage, 67 \multicolumn, 25 műveleti jelek, 49

nagyköt® jel, 15, 63 nagyoperátorok, 39, 49 négyzetgyök, 34 nem tör® szóköz, 18, 20 nemzetközi, 16, 62 newcent, 65 \newcommand, 28 \newenvironment, 29, 30 \newline, 13 \newpage, 13 \newtheorem, 40 \noindent, 52 \nolinebreak, 14 \nonumber, 38 \nopagebreak, 14 \normalsize, 50

### Ny

n yelvek, 16 nyilak, 34, 49

### $O, \dot{O}$

÷, 17 oldalbeállítás, 53 oldalstílus, 9 oldaltörés, 13 \ondatemagyar, 17

opció, 6 \overbrace, 34 overfull hbox, 14 \overleftarrow, 34 \overline, 34 \overrightarrow, 34

### $\mathbf{P}$

\pagebreak, 14 \pageref, 20 \pagestyle, 9 palatcm, 64, 65 palatino, 65 papírméret, 8, 53 paragrafus, 18 \paragraph, 18 paraméter, 5 parancsok, 4 \!, 36 \(, 31 \), 31 \,, 32, 36  $\setminus$  -, 14 \@, 18 \[, 31  $\lambda$ , 13, 22-24, 53  $\sqrt{*}$ , 13 \], 31 \Acite, 55 \acite, 55 \addtolength, 55 \and, 19 \Apageref, 20 \apageref, 20 \appendix, 18, 19 \Aref, 20 \aref, 20 \Aref(, 32 \aref(, 32 \atop, 35 \author, 19 \authors, 19 \backmatter, 20 \begin, 21 \bibitem, 55  $\big\overline{36}$ 

 $\big\backslash \text{big}, 36$ \Bigg, 36 \bigg, 36 \bigskip, 53 \bmod, 35 \boldmath, 41 \boldsymbol, 41 \caption, 27 \cdots, 36 \chapter, 18 \choose, 35 \cite, 55 \cleardoublepage, 28 \clearpage, 28 \date, 19 \ddots, 36 \displaystyle, 39 \documentclass, 6, 9 \dots, 16, 36 \emph, 21, 50  $\text{end}, 21$ \fontfamily, 65 \footnote, 21 \footnotesize, 50  $\frac{35}{ }$ \frenchspacing, 18, 63 \frontmatter, 20 \fussy, 14 \hline, 24 \hoffset, 55 \hspace, 52 \Huge, 50  $\hbox{\textbackslash}$ huge,  $50$ \hyphenation, 14 \include, 11 \includegraphics, 58 \includeonly, 11 \indent, 52 \index, 56 \input, 11 \int, 35 \item, 22 \label, 20, 32 \LARGE, 50 \Large, 50

\large, 50 \left, 36 \linebreak, 14 \linespread, 51 \listoffigures, 27 \listoftables, 27 \mainmatter, 20 \makeindex, 56 \maketitle, 19 \mathbb, 33 \mathbf, 50 \mathcal, 50 \mathit, 50 \mathnormal, 50 \mathop, 39 \mathrm, 38, 50 \mathsf, 50 \mathtt, 50 \mbox, 15 \medskip, 53 \multicolumn, 25 \newcommand, 28 \newenvironment, 29, 30 \newline, 13 \newpage, 13 \newtheorem, 40 \noindent, 52 \nolinebreak, 14 \nonumber, 38 \nopagebreak, 14 \normalsize, 50 \ondatemagyar, 17 \overbrace, 34 \overleftarrow, 34 \overline, 34 \overrightarrow, 34 \pagebreak, 14 \pageref, 20 \pagestyle, 9 \paragraph, 18 \parindent, 51 \parskip, 51 \part, 18, 19  $\pm 41$ \pmod, 35

\printindex, 57 \providecommand, 29 \qquad, 32, 36 \quad, 32, 36 \ref, 20, 32 \renewcommand, 29 \renewenvironment, 30 \right, 36, 37 \scriptscriptstyle, 39 \scriptsize, 50 \scriptstyle, 39 \section, 18 \selectfont, 65 \setlength, 51, 52, 55 \sloppy, 14  $\mathrm{small}, 50$ \smallskip, 53 \sqrt, 34 \stretch, 52 \subparagraph, 18 \subsection, 18 \subsubsection, 18  $\sum$  35 \tableofcontents, 19 \textbf, 50 \textit, 50 \textmd, 50 \textnormal, 50 \textrm, 38, 50 \textsc, 50 \textsf, 50, 64 \textsl, 50 \textstyle, 39 \textsuperscript, 38 \texttt, 50, 64 \textup, 50 \thispagestyle, 9  $\tau$ , 50 \title, 19 \underbrace, 34 \underline, 34 \usepackage, 9, 17 \vdots, 36  $\vee$ ec, 34 \verb, 23, 24

\voffset, 55 \vspace, 53 \widehat, 34 \widetilde, 34 \parindent, 51 \parskip, 51 \part, 18, 19 picture, 58 plain oldalstílus, 9  $\pm 41$  $\pmod{35}$ pont, 16, 53 pontnélküli 1 és j, 17 PostScript, 58 preambulum, 6 \printindex, 57 \providecommand, 29

### Q

\qquad, 32, 36 \quad, 32, 36 quotation, 23 quote, 23

\ref, 20, 32 relációs jelek, 49 \renewcommand, 29 \renewenvironment, 30 rep jel, 4 report dokumentumosztály, 7 \right, 36, 37 rövid ékezet, 17

\scriptscriptstyle, 39 \scriptsize, 50 \scriptstyle, 39 \section, 18 \selectfont, 65 \setlength, 51, 52, 55 showidx, 57 skandináv betűk, 17 slide dokumentumosztály, 7 \sloppy, 14  $\mathrm{\lambda}$ . 50

\smallskip, 53 sorkizárás, 13 sorritkítás, 51 sortörés, 13 sorzárás, 13, 22 speciális karakter, 16 \sqrt, 34 \stretch, 52 \subparagraph, 18 \subsection, 18 \subsubsection, 18  $\sum$  35

szakasz, 18 szimbólumok, 42 színes szöveg, 9 szóköz, 18, 61 parancsok után, 5 szövegszedés, 13

### ጥ

táblázatok, 25 table, 26 \tableofcontents, 19 tabular, 24 tartalomjegyzék, 19 tétel, 40 \textbf, 50 \textit, 50 \textmd, 50 \textnormal, 50 \textrm, 38, 50 \textsc, 50 \textsf, 50, 64 \textsl, 50 \textstyle, 39 \textsuperscript, 38 \texttt, 50, 64 \textup, 50 thebibliography, 55 \thispagestyle, 9 tilde, 18, 34 times, 65 \tiny, 50 \title, 19

törtek, 35 u, et al. et al. et al. et al. et al. et al. et al. et al. et al. et al. et al. et al. et al. et al. et al. e új parancsok és körn yezetek, 28 umlaut, 17 \underbrace, 34 underfull hbox,  $14$ \underline, 34 \usepackage, 9, 17 úsztatás, 26, 58 utopia, 65

### V

\vdots, 36  $\vee$ ec, 34 vektorok, 34, 37 \verb, 23, 24 verbatim, 23 verse, 23 versek szedése, 23 vessző, 16 vízszintes helykihagyás, 52 kapcsok, 34 kipontozás, 36 vonalak, 34 \voffset, 55

# $\mathbf{w}$

\widehat, 34 \widetilde, 34 width, 59 WYSIWYG, 2, 3, 66

### Z

záró jelek, 35, 49